# **GARMIN.**

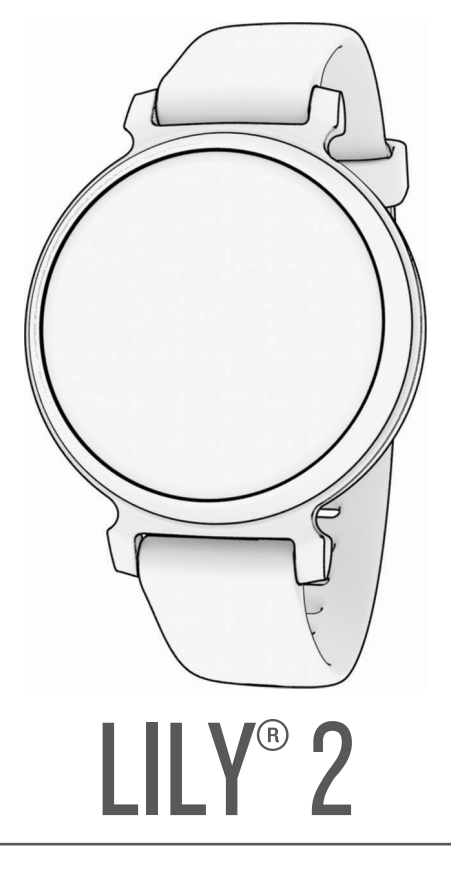

# Podręcznik użytkownika

#### © 2023 Garmin Ltd. lub jej oddziały

Wszelkie prawa zastrzeżone. Zgodnie z prawami autorskimi, kopiowanie niniejszego podręcznika użytkownika w całości lub częściowo bez pisemnej zgody firmy Garmin jest zabronione. Firma Garmin zastrzega sobie prawo do wprowadzenia zmian, ulepszeń do produktów lub ich zawartości niniejszego podręcznika użytkownika bez konieczności powiadamiania o tym jakiejkolwiek osoby lub organizacji. Odwiedź stronę internetową [www.garmin.com](http://www.garmin.com), aby pobrać bieżące aktualizacje i informacje uzupełniające dotyczące użytkowania niniejszego produktu.

Garmin®, logo Garmin, Auto Lap®, Lily® oraz Move IQ® są znakami towarowymi firmy Garmin Ltd. lub jej oddziałów zarejestrowanymi w Stanach Zjednoczonych i innych krajach. Body Battery™, Firstbeat Analytics™, Garmin Connect™, Garmin Express™, Garmin Index™ oraz Garmin Pay™ są znakami towarowymi firmy Garmin Ltd. lub jej oddziałów. Wykorzystywanie tych znaków bez wyraźnej zgody firmy Garmin jest zabronione.

Android™ jest znakiem towarowym firmy Google Inc. Znak i logo BLUETOOTH® stanowią własność firmy Bluetooth SIG, Inc., a używanie ich przez firmę Garmin podlega warunkom licencji. iOS® jest zastrzeżonym znakiem towarowym firmy Cisco Systems, Inc. i jest objęty licencją firmy Apple Inc. iPhone® jest znakiem towarowym firmy Apple Inc. zastrzeżonym w Stanach Zjednoczonych i innych krajach. The Cooper Institute®, podobnie jak wszelkie pozostałe powiązane znaki towarowe, stanowią własność organizacji The Cooper Institute. Pozostałe znaki towarowe i nazwy handlowe należą do odpowiednich właścicieli.

M/N: A04630

# Spis treści

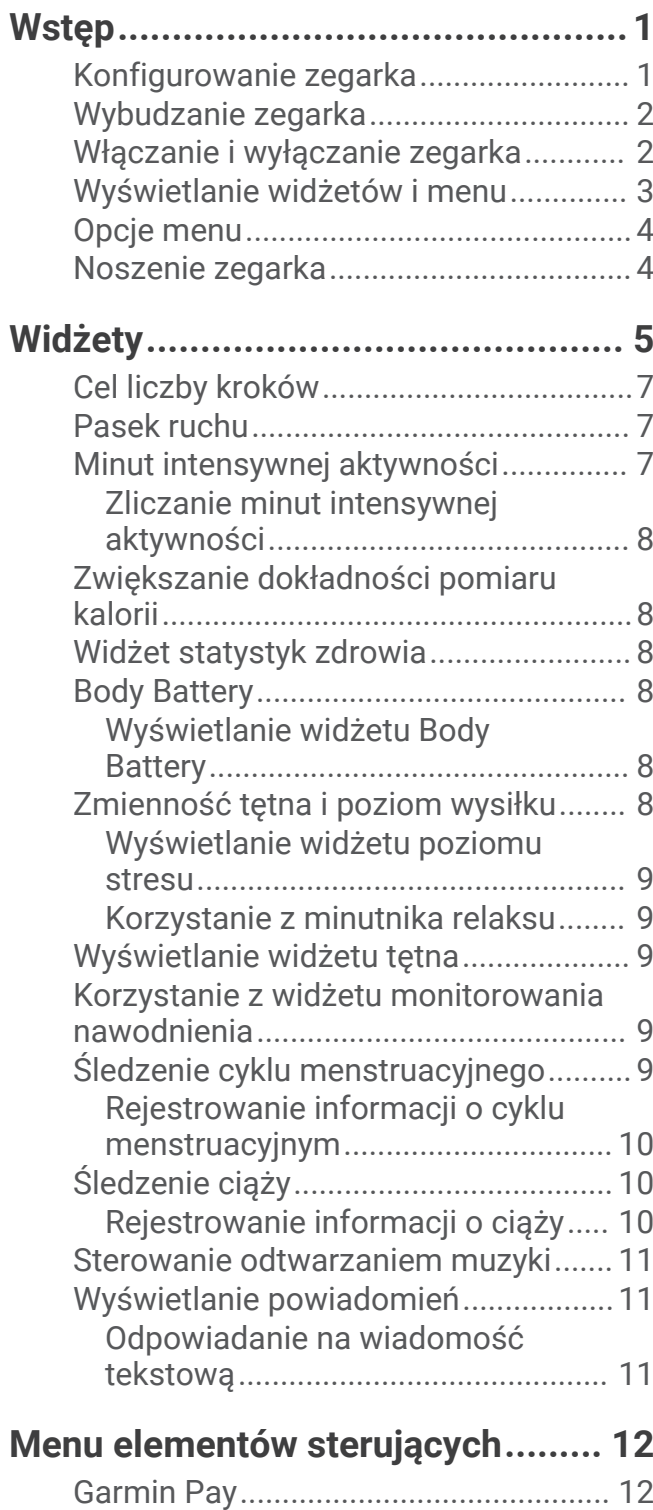

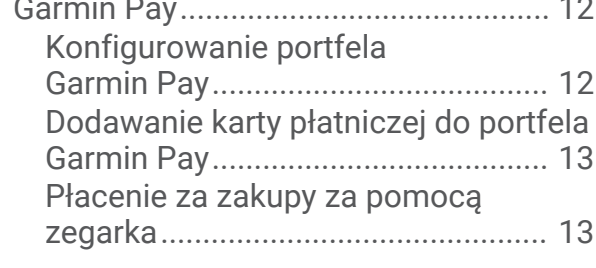

[Zarządzanie kartami Garmin Pay.....](#page-18-0) 13 [Zmiana kodu dostępu Garmin Pay...14](#page-19-0)

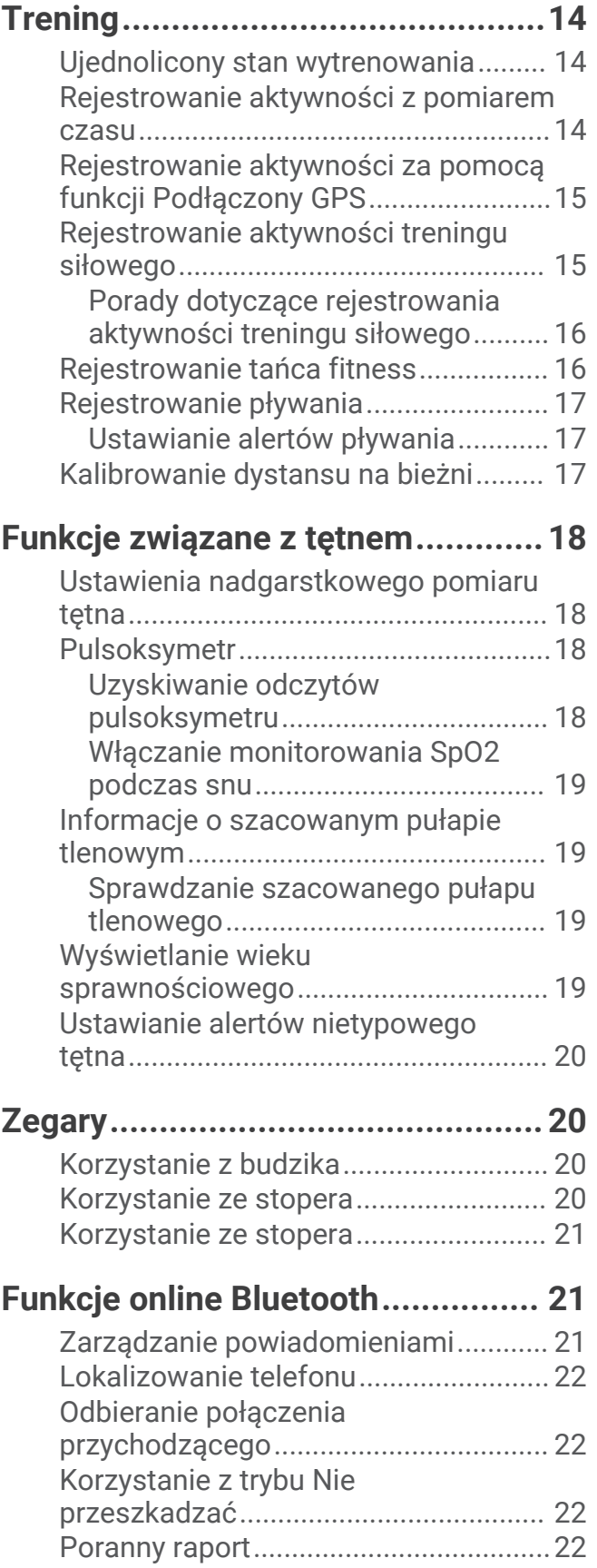

# **[Funkcje bezpieczeństwa](#page-28-0)**

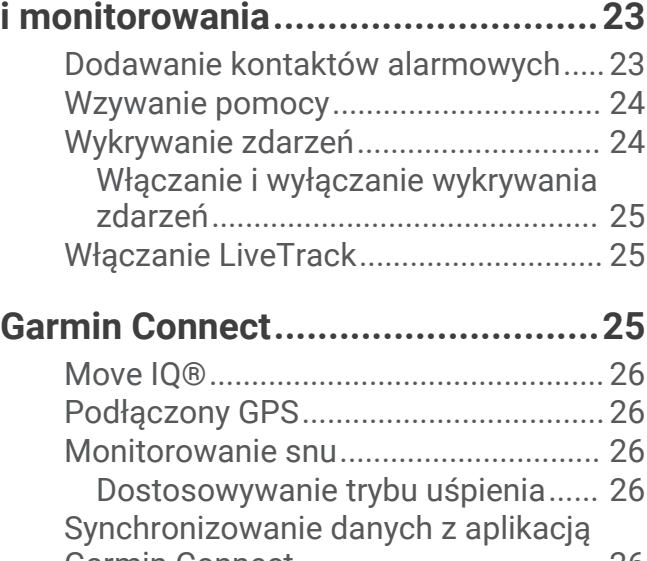

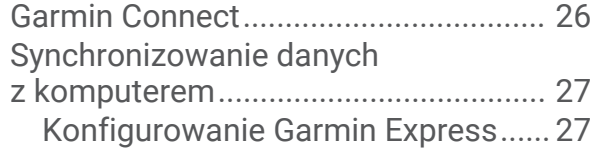

# **[Dostosowanie zegarka...................](#page-32-0) 27**

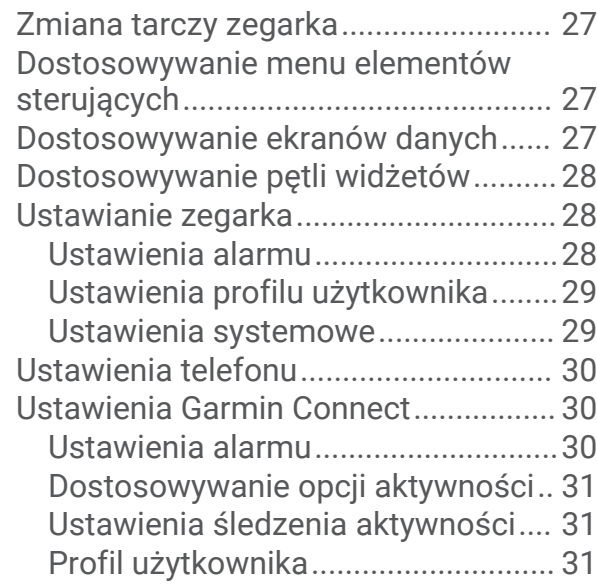

# **[Informacje o urządzeniu.................](#page-37-0) 32**

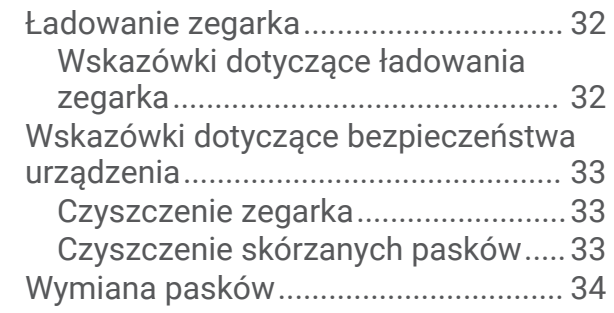

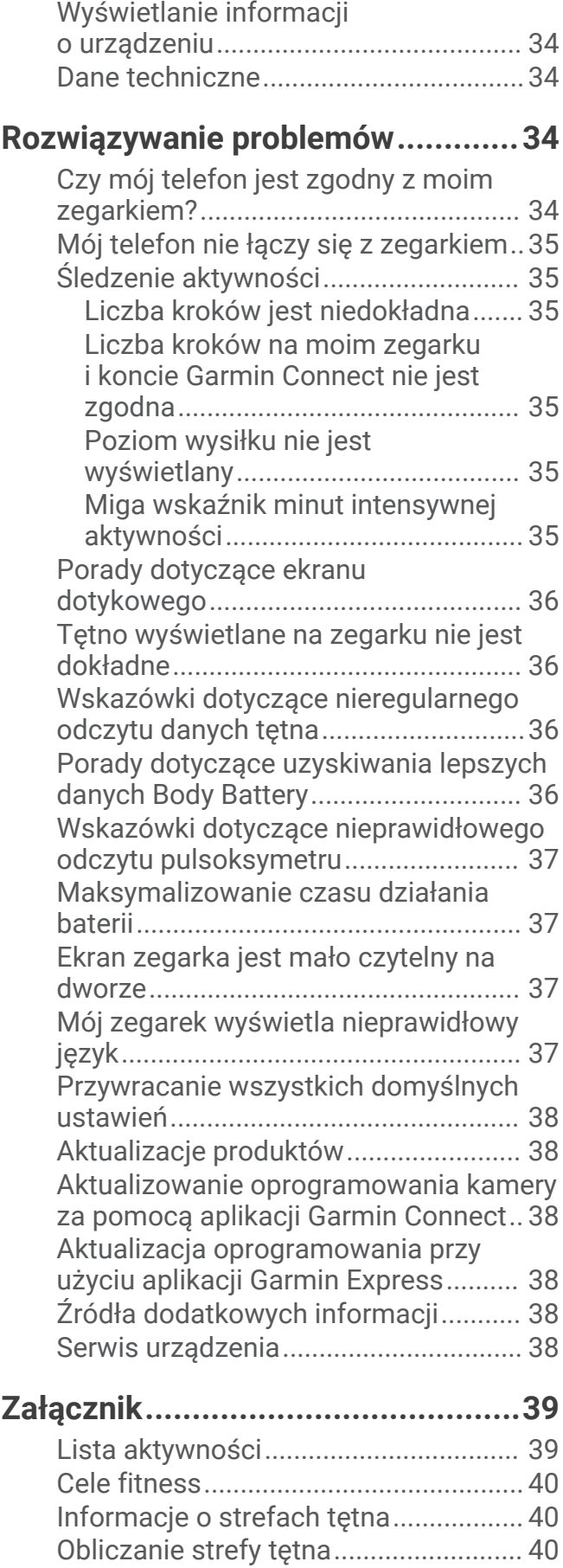

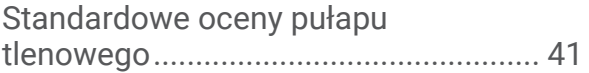

# **Wstęp**

### **OSTRZEŻENIE**

<span id="page-6-0"></span>Należy zapoznać się z zamieszczonym w opakowaniu produktu przewodnikiem *Ważne informacje dotyczące bezpieczeństwa i produktu* zawierającym ostrzeżenia i wiele istotnych wskazówek.

Przed rozpoczęciem lub wprowadzeniem zmian w programie ćwiczeń należy zawsze skonsultować się z lekarzem.

# Konfigurowanie zegarka

Przed użyciem zegarka należy podłączyć go do źródła zasilania, aby go włączyć.

Aby korzystać z funkcji online zegarka Lily 2, sparuj go bezpośrednio z poziomu aplikacji Garmin Connect™, a nie z poziomu ustawień Bluetooth® w telefonie.

- **1** Korzystając ze sklepu z aplikacjami na smartfonie, zainstaluj aplikację Garmin Connect.
- **2** Ściśnij zaczep do ładowania  $\overline{1}$ .

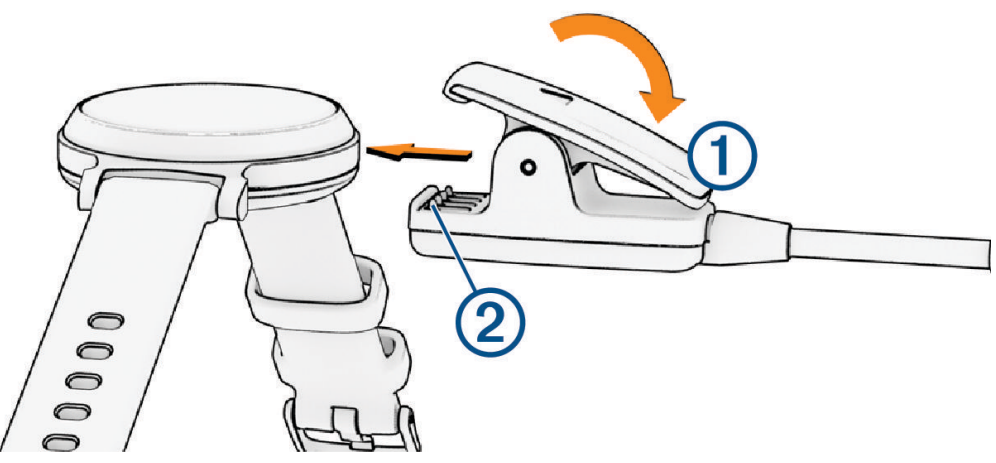

- **3** Ustaw zaczep do ładowania w jednej linii ze stykami znajdującymi się na spodzie zegarka 2.
- **4** Podłącz przewód USB do źródła zasilania, aby włączyć zegarek (*[Ładowanie zegarka](#page-37-0)*, strona 32). Napis Hello! wyświetli się na ekranie po włączeniu zegarka.

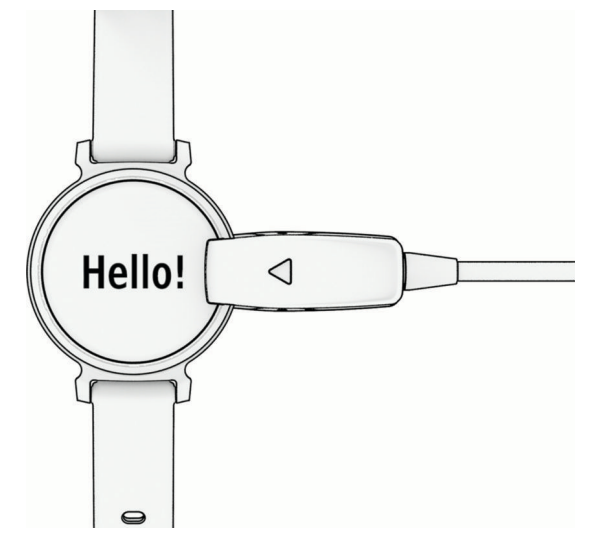

- **5** Wybierz jedną z opcji, aby dodać zegarek do konta Garmin Connect:
	- Jeśli parujesz pierwsze urządzenie z aplikacją Garmin Connect, postępuj zgodnie z instrukcjami wyświetlanymi na ekranie.
	- Jeśli z aplikacją Garmin Connect zostało już sparowane inne urządzenie, wybierz kolejno > **Urządzenia Garmin** > **Dodaj urządzenie**, a następnie postępuj zgodnie z wyświetlanymi na ekranie instrukcjami.

<span id="page-7-0"></span>Po udanym sparowaniu urządzeń zostanie wyświetlony komunikat i zegarek zsynchronizuje się automatycznie ze smartfonem.

# Wybudzanie zegarka

Zegarek Lily 2 automatycznie się wybudza, gdy wejdziesz z nim w interakcję w trakcie jego ładowania. **UWAGA:** Jeśli zegarek jest całkowicie rozładowany, musisz go podłączyć do źródła zasilania (*Włączanie i wyłączanie zegarka*, strona 2).

- **1** Aby włączyć ekran, wybierz opcję:
	- Obróć nadgarstkiem i unieś go w kierunku ciała.
	- Dotknij dwukrotnie ekranu dotykowego  $\left( \mathbf{1} \right)$ .

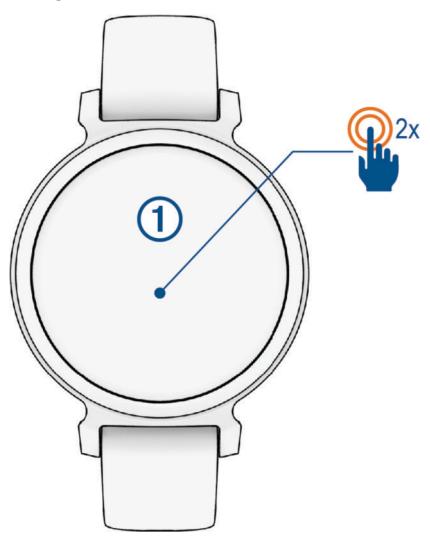

**2** Aby wyłączyć ekran, obróć nadgarstkiem w kierunku przeciwnym do ciała. **UWAGA:** Ekran wyłączy się, jeśli urządzenie nie będzie używane. Gdy ekran jest wyłączony, zegarek nadal pozostaje aktywny i rejestruje dane.

# Włączanie i wyłączanie zegarka

Ekran zegarka automatycznie się wybudza, gdy wejdziesz z nim w interakcję w trakcie jego ładowania (*Wybudzanie zegarka*, strona 2).

- **1** Naciśnij  $\mathbf{Q}$ , aby zobaczyć menu.
- **2** Wybierz kolejno  $\frac{1}{2}$  >  $\frac{1}{2}$  > Wyłącz.
- **3** Podłącz zegarek do źródła zasilania, aby go ponownie włączyć. Gdy tylko pojawi się na ekranie, możesz odłączyć zegarek.

# <span id="page-8-0"></span>Wyświetlanie widżetów i menu

• Na tarczy zegarka naciśnij  $O$ , aby wyświetlić menu główne.

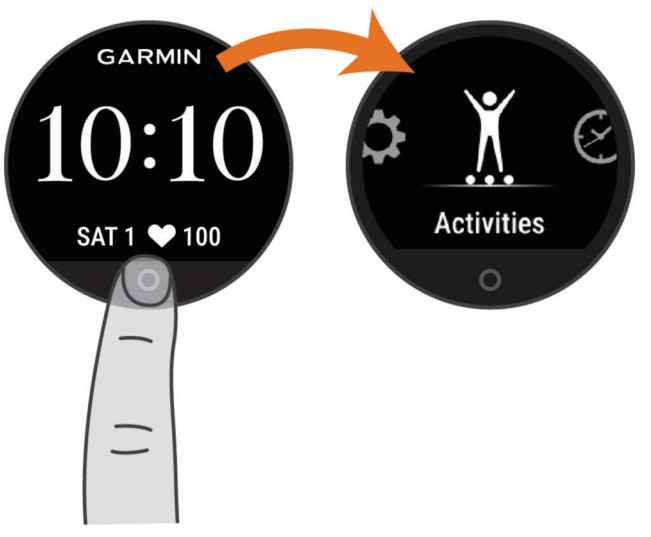

• Na tarczy zegarka przesuń palcem w dół, aby wyświetlić menu sterowania.

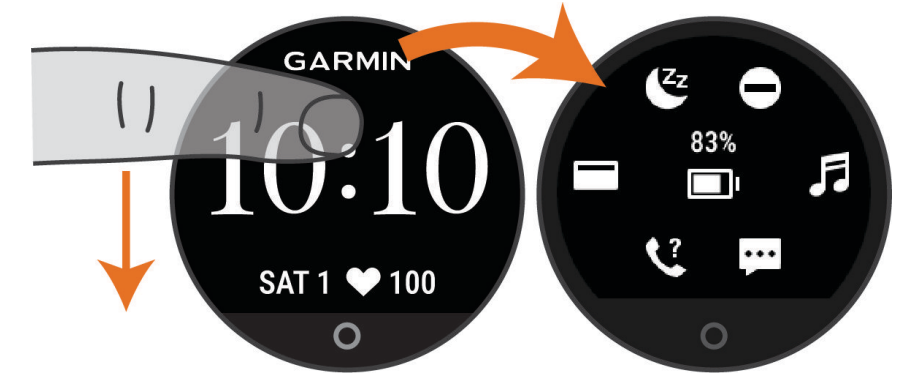

• Na tarczy zegarka przesuń palcem w lewo lub w prawo, aby wyświetlić widżety.

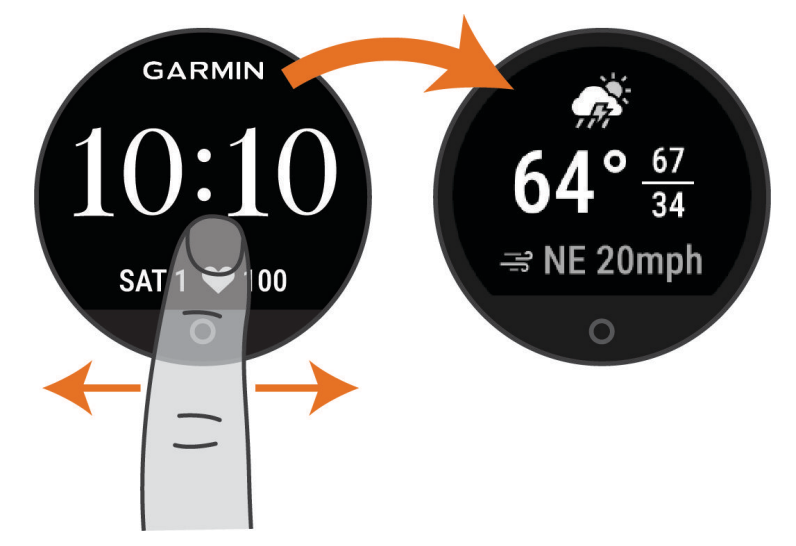

# <span id="page-9-0"></span>Opcje menu

Aby wyświetlić menu, naciśnij  $O$ .

**PORADA:** Przeciągnij, aby przewijać opcje menu.

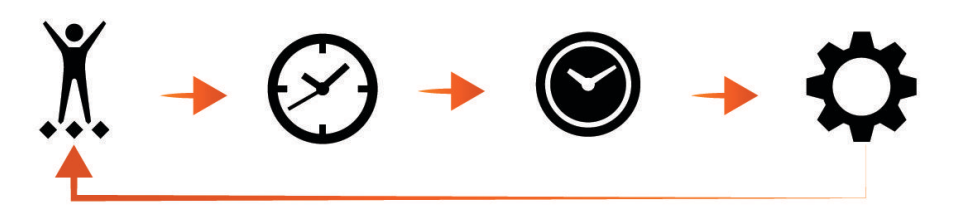

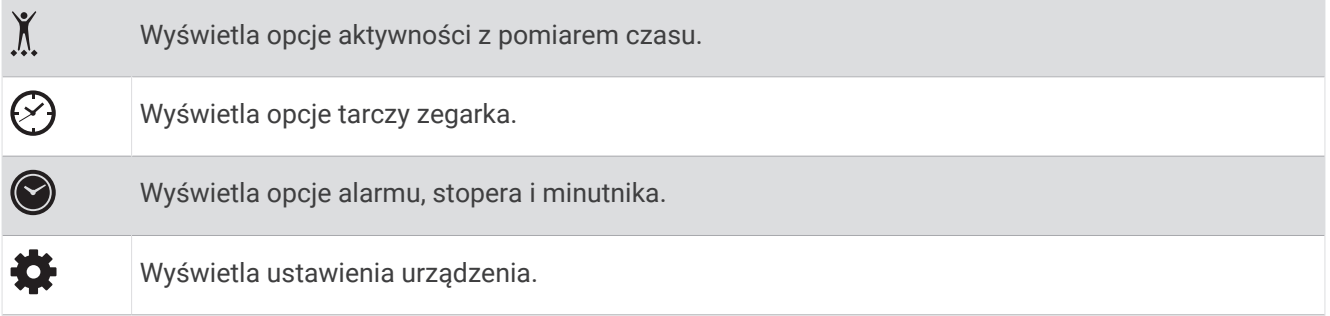

### Noszenie zegarka

### **A PRZESTROGA**

Niektórzy użytkownicy mogą odczuwać podrażnienie skóry po długotrwałym korzystaniu z zegarka, szczególnie jeśli użytkownik ma wrażliwą skórę lub alergie. W razie wystąpienia jakiekolwiek podrażnienia skóry, należy zdjąć zegarek i pozwolić skórze wrócić do normalnego stanu. W celu uniknięcia podrażnień skóry należy pilnować, aby zegarek był czysty i suchy oraz nie zakładać go zbyt ciasno na nadgarstku. Więcej informacji można znaleźć na stronie [garmin.com/fitandcare.](http://www.garmin.com/fitandcare)

• Załóż zegarek powyżej kości nadgarstka.

**UWAGA:** Zegarek powinien dobrze przylegać do ciała, lecz niezbyt ciasno. Aby uzyskać dokładniejszy odczyt tętna, zegarek nie może się przesuwać po ciele podczas biegania lub ćwiczenia. Aby uzyskać odczyt pulsoksymetru, urządzenie nie może się przesuwać po ciele.

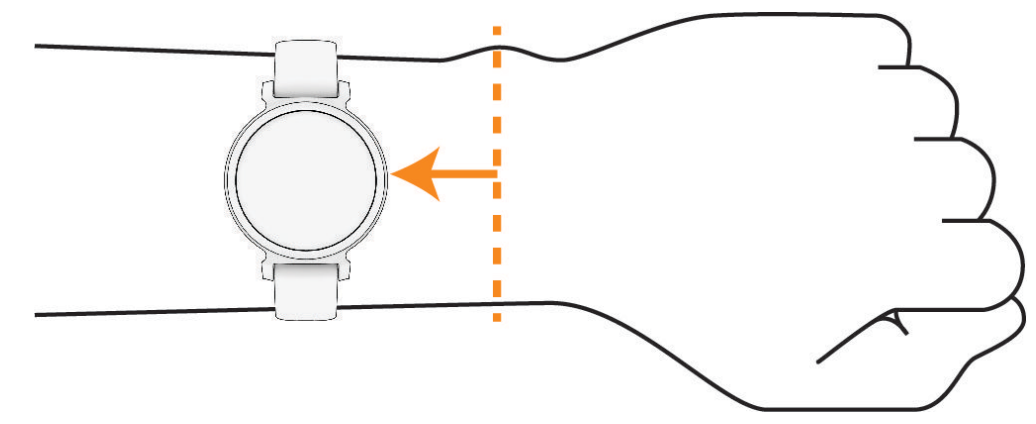

**UWAGA:** Czujnik optyczny znajduje się z tyłu zegarka.

- Więcej informacji o pomiarze tętna na nadgarstku znajdziesz w części *[Rozwiązywanie problemów](#page-39-0)*, [strona 34](#page-39-0).
- Więcej informacji o pulsoksymetrze znajdziesz w części *[Wskazówki dotyczące nieprawidłowego odczytu](#page-42-0)  [pulsoksymetru](#page-42-0)*, strona 37.
- Więcej informacji na temat dokładności znajduje się na stronie [garmin.com/ataccuracy](http://garmin.com/ataccuracy).

<span id="page-10-0"></span>• Więcej informacji na temat prawidłowego noszenia i pielęgnacji zegarka można znaleźć na stronie [www](http://www.garmin.com/fitandcare) [.garmin.com/fitandcare](http://www.garmin.com/fitandcare).

# **Widżety**

W zegarku znajdują się fabrycznie załadowane widżety zapewniające szybki podgląd różnych informacji. Przesuwaj palcem po ekranie dotykowym, aby przewijać widżety. Niektóre widżety wymagają sparowania z telefonem.

**UWAGA:** Za pomocą aplikacji Garmin Connect możesz dodawać lub usuwać widżety.

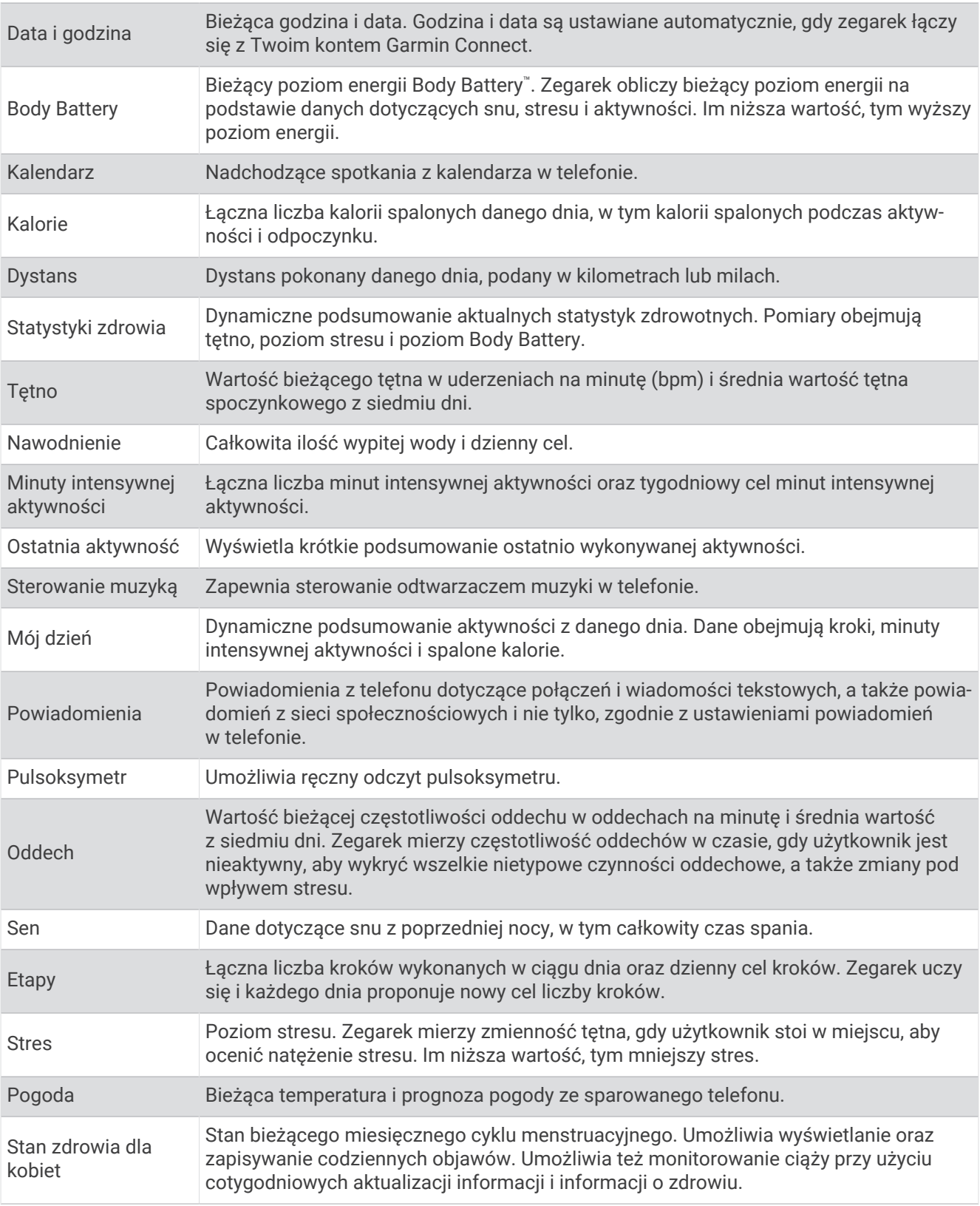

# <span id="page-12-0"></span>Cel liczby kroków

Zegarek automatycznie tworzy dzienny cel kroków w oparciu o poziom poprzedniej aktywności. W miarę jak użytkownik porusza się w ciągu dnia, zegarek wskazuje postęp  $\Omega$  w realizacji dziennego celu  $\Omega$ . W zegarku jest ustawiony domyślny cel 7500 kroków dziennie.

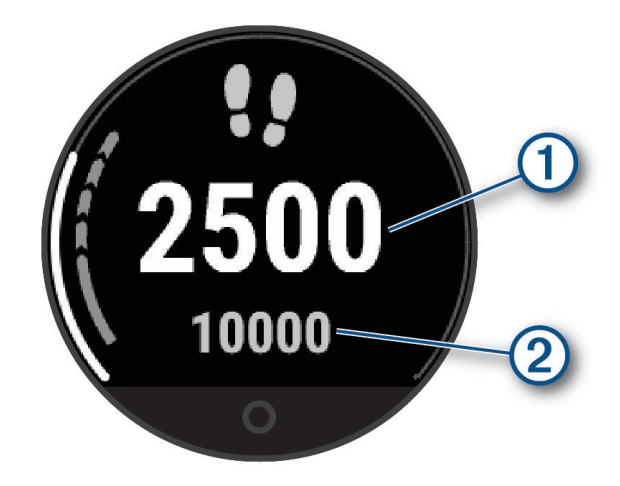

Jeśli nie zdecydujesz się na korzystanie z funkcji automatycznego celu, możesz wyłączyć ją i ustawić własny cel kroków za pomocą konta Garmin Connect (*[Ustawienia śledzenia aktywności](#page-36-0)*, strona 31).

### Pasek ruchu

Dłuższe siedzenie może spowodować niepożądane zmiany metaboliczne. Pasek ruchu przypomina o aktywności fizycznej. Po godzinie bezczynności pojawi się pasek ruchu  $(1)$ . Dodatkowe segmenty  $(2)$ pojawiają się po każdych 15 minutach bezczynności.

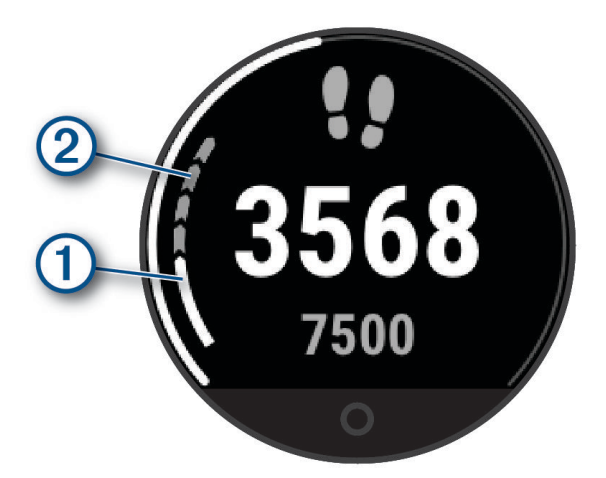

Pasek ruchu można zresetować, przechodząc krótki dystans lub dostosowując alerty ruchu (*[Dostosowywanie](#page-33-0) [alertów ruchu](#page-33-0)*, strona 28).

### Minut intensywnej aktywności

Mając na uwadze stan zdrowia, organizacje takie jak Światowa Organizacja Zdrowia zalecają 150 minut umiarkowanie intensywnej aktywności (np. szybkiego spaceru) lub 75 minut intensywnej aktywności (np. biegania) w tygodniu.

Zegarek monitoruje intensywność aktywności oraz czas spędzony na wykonywaniu umiarkowanie intensywnych i intensywnych aktywności (wymagane są dane tętna, aby określić intensywność aktywności). Zegarek sumuje czas średniej aktywności z czasem intensywnej aktywności. Przy dodawaniu całkowity czas intensywnej aktywności jest podwajany.

### <span id="page-13-0"></span>Zliczanie minut intensywnej aktywności

Zegarek z serii Lily 2 oblicza minuty intensywnej aktywności, porównując dane tętna ze średnią wartością tętna spoczynkowego. Jeśli pomiar tętna jest wyłączony, zegarek oblicza liczbę minut umiarkowanie intensywnej aktywności, analizując liczbę kroków na minutę.

- Rozpocznij aktywność z pomiarem czasu, aby uzyskać możliwie największą dokładność pomiaru minut intensywnej aktywności.
- Noś zegarek przez całą dobę, aby uzyskać najdokładniejszy pomiar tętna spoczynkowego.

### Zwiększanie dokładności pomiaru kalorii

Zegarek wyświetla szacunkową liczbę kalorii spalonych w ciągu bieżącego dnia. Możesz zwiększyć dokładność tych wskaźników, biegnąc lub spacerując szybko na powietrzu przez 15 minut.

- **1** Przesuń palcem, aby wyświetlić widżet kalorii.
- 2 Wybierz $\bigoplus$

**UWAGA:** pojawia się, gdy kalorie wymagają kalibracji. Ta procedura kalibracji musi być wykonana tylko raz. Jeśli już wcześniej zarejestrowany został chód lub bieg z pomiarem czasu, może pojawić się  $\bigoplus$ .

**3** Wykonaj instrukcje wyświetlane na ekranie.

### Widżet statystyk zdrowia

Widżet Statystyki zdrowia zapewnia podgląd danych dotyczących zdrowia. Jest to dynamiczne podsumowanie aktualizowane w ciągu dnia. Pomiary obejmują między innymi tętno, poziom stresu i poziom Body Battery.

**UWAGA:** Możesz wybrać dowolny pomiar, aby wyświetlić dodatkowe informacje.

# Body Battery

Zegarek analizuje zmienność rytmu serca, poziom stresu, jakość snu i dane aktywności w celu określenia ogólnego poziomu Body Battery. Podobnie jak wskaźnik paliwa w samochodzie, wskazuje ilość dostępnego zapasu energii. Poziom Body Battery jest przedstawiony na skali od 5 do 100, gdzie wskaźnik od 5 do 25 oznacza bardzo mały zapas energii, od 26 do 50 przedstawia mały zapas energii, od 51 do 75 średni zapas energii, a od 76 do 100 duży zapas energii.

Można zsynchronizować zegarek z kontem użytkownika Garmin Connect, aby wyświetlić najbardziej aktualny poziom Body Battery, długoterminowe trendy i dodatkowe informacje (*[Porady dotyczące uzyskiwania lepszych](#page-41-0)  [danych Body Battery](#page-41-0)*, strona 36).

### Wyświetlanie widżetu Body Battery

Widżet Body Battery wyświetla bieżący poziom Body Battery.

- **1** Przesuń palcem, aby wyświetlić widżet Body Battery.
- **2** Dotknij ekranu dotykowego, aby wyświetlić wykres Body Battery.

Wykres wyświetla bieżący, szczytowy i minimalny poziom ostatniej aktywności Body Battery z ostatnich ośmiu godzin.

### Zmienność tętna i poziom wysiłku

Zegarek analizuje zmienność tętna, gdy stoisz nieruchomo, aby ocenić całkowite natężenie wysiłku. Trening, aktywność fizyczna, ilość snu, odżywianie i stres mają wpływ na Twój poziom wysiłku. Wynik jest przedstawiony na skali od 0 do 100, gdzie wskaźnik od 0 do 25 oznacza stan spoczynku, od 26 do 50 przedstawia niski poziom zmęczenia organizmu, od 51 do 75 średni wysiłek, a od 76 do 100 bardzo wysoki poziom zmęczenia organizmu. Znajomość poziomu natężenia wysiłku pomaga zidentyfikować stresujące momenty w ciągu dnia. Aby uzyskać jak najlepsze rezultaty, należy mieć założony zegarek podczas snu.

Zegarek można zsynchronizować z kontem Garmin Connect, aby wyświetlać poziom całodziennego wysiłku, długoterminowe trendy i dodatkowe informacje.

### <span id="page-14-0"></span>Wyświetlanie widżetu poziomu stresu

Widżet poziomu stresu pokazuje obecny poziom stresu.

- **1** Przesuń palcem, aby wyświetlić widżet poziomu stresu.
- **2** Dotknij ekranu dotykowego, aby rozpocząć ćwiczenie oddechowe (*Korzystanie z minutnika relaksu*, strona 9).

### Korzystanie z minutnika relaksu

Możesz skorzystać z minutnika relaksu, aby wykonać ćwiczenie oddechowe.

- **1** Przesuń palcem po ekranie, aby wyświetlić widżet Statystyki zdrowia.
- **2** Wybierz **Poziom stresu**.
- **3** Dotknij ekranu dotykowego.
- 4 Wybierz  $\rightarrow$ , aby włączyć minutnik relaksu.
- **5** Wykonaj instrukcje wyświetlane na ekranie. Zegarek będzie wibrować, wskazując czas wdechu i wydechu (*[Ustawianie poziomu wibracji](#page-35-0)*, strona 30).

### Wyświetlanie widżetu tętna

Na widżecie tętna wyświetlane jest bieżące tętno w uderzeniach na minutę (bpm). Więcej informacji na temat dokładności pomiaru tętna znajduje się na stronie [garmin.com/ataccuracy](http://garmin.com/ataccuracy).

**1** Przesuń palcem, aby wyświetlić widżet tętna.

Widżet wyświetla wartość bieżącego tętna i średnie tętno spoczynkowe z ostatnich 7 dni.

**2** Dotknij ekranu dotykowego, aby wyświetlić wykres tętna.

Wykres pokazuje tętno ostatniej aktywności oraz wysokie i niskie tętno z ostatniej godziny.

### Korzystanie z widżetu monitorowania nawodnienia

Widżet monitorowania nawodnienia wyświetla poziom przyjmowania płynów i dzienny cel nawodnienia.

- **1** Przesuń palcem, aby wyświetlić widżet nawodnienia.
- **2** Wybierz  $+$  po każdorazowym wypiciu porcji płynu (1 szklanka lub 250 ml).

**PORADA:** Ustawienia nawodnienia, takie jak jednostka i dzienny cel, można dostosować na koncie Garmin Connect.

**PORADA:** Możesz ustawić przypomnienie dotyczące nawodnienia (*[Ustawianie alertu nawodnienia](#page-33-0)*, [strona 28](#page-33-0)).

# Śledzenie cyklu menstruacyjnego

Cykl menstruacyjny jest ważną częścią Twojego zdrowia. Za pomocą zegarka można rejestrować m.in.objawy fizyczne, libido, aktywność seksualną, dni owulacji i inne dane (*[Rejestrowanie informacji o cyklu menstruacyjnym](#page-15-0)*, [strona 10](#page-15-0)). Możesz dowiedzieć się więcej i skonfigurować tę funkcję w ustawieniach Statystyki zdrowia w aplikacii Garmin Connect.

- Śledzenie cyklu menstruacyjnego i szczegółowe informacje
- Objawy fizyczne i emocjonalne
- Przewidywania wystąpienia miesiączki i dni płodnych
- Informacje o zdrowiu i odżywianiu

**UWAGA:** Za pomocą aplikacji Garmin Connect możesz dodawać lub usuwać widżety.

### <span id="page-15-0"></span>Rejestrowanie informacji o cyklu menstruacyjnym

Aby móc rejestrować informacie o cyklu menstruacyjnym w zegarku Lily 2, należy skonfigurować śledzenie cyklu menstruacyjnego w aplikacji Garmin Connect.

- **1** Przesuń palcem, aby wyświetlić widżet monitorowania stanu zdrowia dla kobiet.
- **2** Dotknij ekranu dotykowego.
- **3** Wybierz  $+$ .
- **4** Jeśli ten dzień jest dniem okresu, wybierz **Dzień okresu** > .
- **5** Wybierz opcję:
	- Aby ocenić przepływ od słabego do silnego, wybierz **Krwawienie**.
	- Aby zarejestrować objawy fizyczne, takie jak trądzik, ból pleców i zmęczenie, wybierz **Objawy**.
	- Aby zarejestrować swój nastrój, wybierz **Nastrój**.
	- Aby zarejestrować upławy, wybierz **Wydzielina**.
	- Aby wyznaczyć bieżącą datę jako dzień owulacji, wybierz **Dzień owulacji**.
	- Aby zarejestrować aktywność seksualną, wybierz **Aktywność seksualna**.
	- Aby ocenić poziom libido, wybierz **Libido**.
	- Aby wyznaczyć bieżącą datę jako dzień owulacji, wybierz **Dzień okresu**.

# Śledzenie ciąży

Funkcja monitorowania ciąży wyświetla cotygodniowe aktualizacje informacji o ciąży oraz dostarcza informacji o zdrowiu i odżywianiu. Za pomocą zegarka możesz rejestrować objawy fizyczne i psychiczne, odczyty poziomu glukozy we krwi oraz ruch dziecka (*Rejestrowanie informacji o ciąży*, strona 10). Możesz dowiedzieć się więcej i skonfigurować tę funkcję w ustawieniach Statystyki zdrowia w aplikacji Garmin Connect.

### Rejestrowanie informacji o ciąży

Aby móc rejestrować informacje, musisz skonfigurować monitorowanie ciąży w aplikacji Garmin Connect.

**1** Przesuń palcem, aby wyświetlić widżet monitorowania stanu zdrowia dla kobiet.

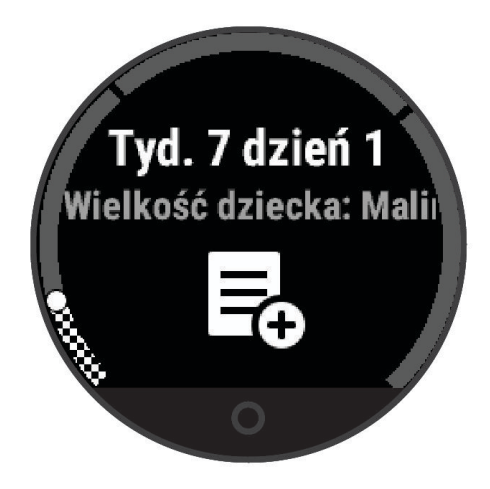

- **2** Dotknij ekranu dotykowego.
- **3** Wybierz opcję:
	- Wybierz **Objawy**, aby zarejestrować fizyczne objawy, nastrój i nie tylko.
	- Wybierz **Glukoza we krwi**, aby rejestrować poziomy glukozy we krwi przed i po posiłku oraz przed snem.
	- Wybierz **Ruch**, aby rejestrować ruchy dziecka za pomocą stopera lub minutnika.
- **4** Wykonaj instrukcje wyświetlane na ekranie.

# <span id="page-16-0"></span>Sterowanie odtwarzaniem muzyki

Widżet sterowania muzyką umożliwia sterowanie muzyką w telefonie za pomocą zegarka Lily 2. Widżet steruje aktualnie aktywną lub ostatnio aktywną aplikacją do odtwarzania multimediów w Twoim telefonie. Jeśli żaden odtwarzacz multimedialny nie jest aktywny, widżet nie wyświetli informacji o utworze i konieczne będzie uruchomienie odtwarzania w telefonie.

- **1** Na telefonie rozpocznij odtwarzanie utworu lub listy odtwarzania.
- **2** Na zegarku Lily 2 przesuń palcem, aby wyświetlić widżet sterowania muzyką.

# Wyświetlanie powiadomień

Po połączeniu zegarka z aplikacją Garmin Connect można w nim przeglądać powiadomienia z telefonu, np. SMS-y i e-maile.

- **1** Przesuń palcem, aby wyświetlić widżet powiadomień.
- **2** Wybierz powiadomienie. **PORADA:** Przesuń palcem, aby wyświetlić starsze powiadomienia.
- **3** Dotknij ekranu dotykowego i wybierz **X**, aby odrzucić powiadomienie.

### Odpowiadanie na wiadomość tekstową

**UWAGA:** Ta funkcja jest dostępna tylko dla użytkowników telefonów Android™ .

Gdy otrzymasz powiadomienie tekstowe na zegarek Lily 2, możesz wysłać szybką odpowiedź, wybierając ją z listy wiadomości.

**UWAGA:** Ta funkcja wysyła wiadomości tekstowe za pomocą telefonu. Mogą obowiązywać typowe ograniczenia długości wiadomości tekstowych oraz opłaty. Więcej informacji można uzyskać u operatora sieci komórkowej.

- **1** Przesuń palcem, aby wyświetlić widżet powiadomień.
- **2** Wybierz powiadomienie tekstowe.
- **3** Dotknij ekranu dotykowego, aby wyświetlić opcje powiadomień.
- 4 Wybierz ...
- **5** Wybierz wiadomość z listy.

Telefon wyśle wybraną wiadomość w formie wiadomości tekstowej.

# Menu elementów sterujących

<span id="page-17-0"></span>Menu elementów sterujących umożliwia szybki dostęp do funkcji i opcji zegarka. W menu elementów sterujących można dodać i usunąć opcje oraz zmienić ich kolejność (*[Dostosowywanie menu elementów](#page-32-0)  [sterujących](#page-32-0)*, strona 27).

Przesuń palcem w dół na tarczy zegarka.

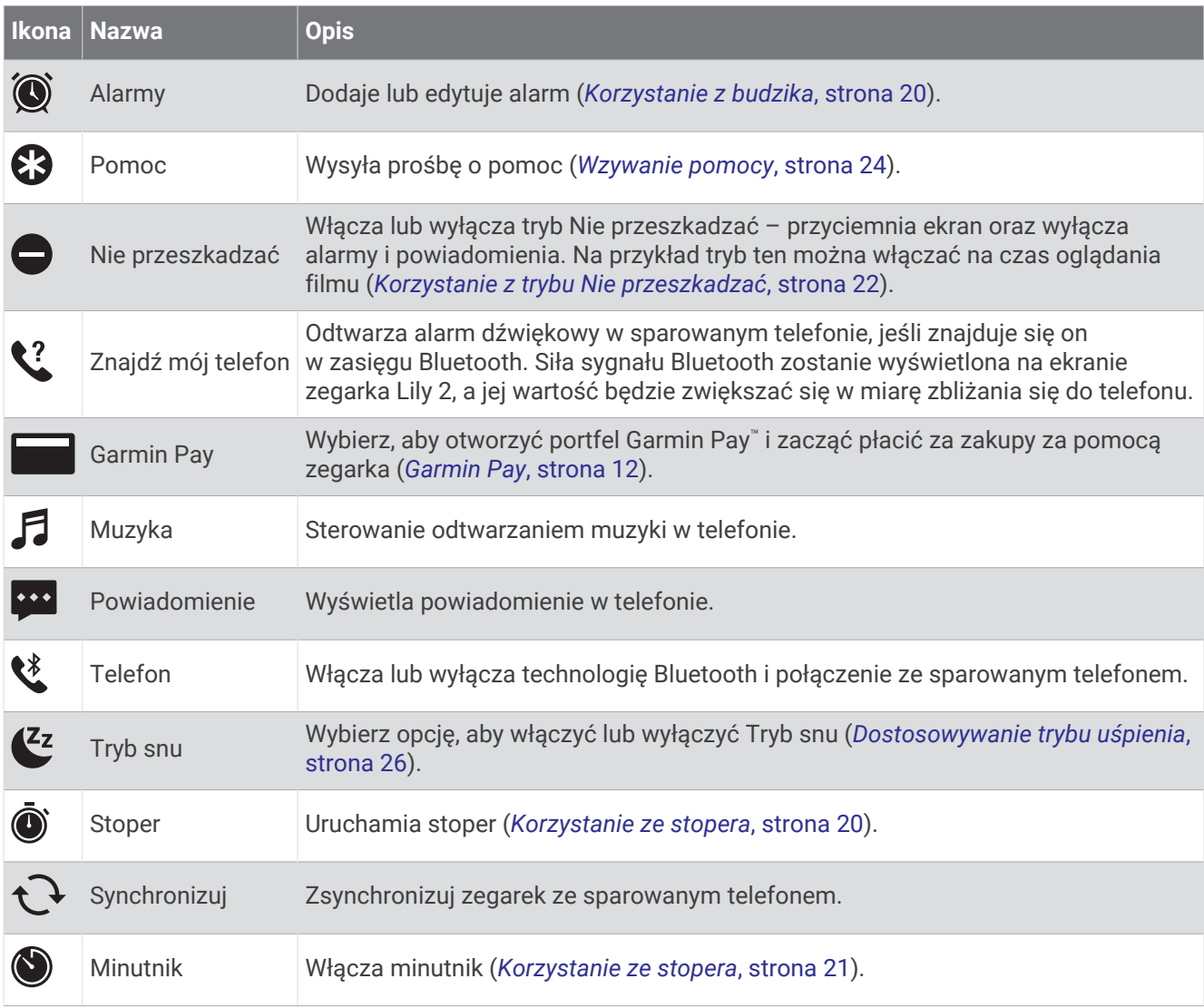

# Garmin Pay

Funkcja Garmin Pay umożliwia używanie zegarka do dokonywania płatności w miejscach objętych programem przy użyciu kart kredytowych lub debetowych instytucji finansowych objętych programem.

**UWAGA:** Te funkcja nie jest dostępna we wszystkich modelach produktów.

### Konfigurowanie portfela Garmin Pay

Do portfela Garmin Pay można dodać karty kredytowe lub debetowe objęte programem. Lista instytucji finansowych objętych programem znajduje się na stronie [garmin.com/garminpay/banks](http://garmin.com/garminpay/banks).

- 1 W aplikacji Garmin Connect wybierz ...
- **2** Wybierz kolejno **Garmin Pay** > **Rozpocznij**.
- **3** Wykonaj instrukcje wyświetlane na ekranie.

### <span id="page-18-0"></span>Dodawanie karty płatniczej do portfela Garmin Pay

Do portfela Garmin Pay możesz dodać maksymalnie 10 kart kredytowych lub debetowych.

- 1 W aplikacji Garmin Connect wybierz  $\cdots$
- **2** Wybierz kolejno **Garmin Pay** > > **Dodaj kartę**.
- **3** Wykonaj instrukcje wyświetlane na ekranie.

Po dodaniu karty płatniczej możesz wybrać ją na zegarku podczas dokonywania płatności.

### Płacenie za zakupy za pomocą zegarka

Zanim zegarek będzie można wykorzystywać do dokonywania płatności, należy skonfigurować co najmniej jedną kartę płatniczą.

Można używać zegarka do płacenia za zakupy w miejscach objętych programem.

**UWAGA:** Możesz spersonalizować menu elementów sterujących (*[Dostosowywanie menu elementów](#page-32-0) [sterujących](#page-32-0)*, strona 27).

- **1** Na tarczy zegarka przesuń palcem w dół, aby wyświetlić menu sterowania.
- **2** Wybierz .
- **3** Wpisz czterocyfrowy kod dostępu.

**UWAGA:** Po trzykrotnym wprowadzeniu nieprawidłowego kodu dostępu portfel zostanie zablokowany, a kod trzeba będzie zresetować w aplikacji Garmin Connect.

Zostanie wyświetlona ostatnio używana karta płatnicza.

- **4** Jeśli do portfela Garmin Pay dodano wiele kart płatniczych, przesuń palcem, aby zmienić kartę na inną (opcjonalnie).
- **5** W ciągu 60 sekund umieść zegarek w pobliżu czytnika płatności w taki sposób, aby był zwrócony w kierunku czytnika.

Zegarek zacznie wibrować i zostanie w nim wyświetlony symbol zaznaczenia po zakończeniu połączenia z czytnikiem.

**6** W razie potrzeby postępuj zgodnie z instrukcjami wyświetlanymi na czytniku kart, aby zakończyć transakcję.

**PORADA:** Po wprowadzeniu prawidłowego kodu dostępu możesz dokonywać płatności bez ponownego wpisywania kodu przez 24 godziny, jeśli nadal będziesz mieć na sobie zegarek. Jeśli zdejmiesz zegarek z nadgarstka lub wyłączysz funkcję monitorowania pomiaru tętna, aby dokonać płatności konieczne będzie ponowne wprowadzenie kodu dostępu.

### Zarządzanie kartami Garmin Pay

Kartę można tymczasowo zawiesić lub usunąć.

**UWAGA:** W niektórych krajach instytucje finansowe biorące udział w programie mogą ograniczać funkcje Garmin Pay.

- 1 W aplikacji Garmin Connect wybierz •••.
- **2** Wybierz **Garmin Pay**.
- **3** Wybierz kartę.
- **4** Wybierz opcję:
	- Aby tymczasowo zawiesić lub anulować zawieszenie karty, wybierz **Zawieś kartę**. Aby można było dokonywać płatności za pomocą zegarka Lily 2, karta musi być aktywna.
	- Aby skasować kartę, wybierz $\blacktriangledown$ .

### <span id="page-19-0"></span>Zmiana kodu dostępu Garmin Pay

Do zmiany kodu dostępu wymagana jest znajomość bieżącego kodu. W przypadku zapomnienia kodu dostępu musisz zresetować funkcję Garmin Pay zegarka Lily 2, utworzyć nowe hasło i ponownie wprowadzić informacje o karcie.

- 1 W aplikacii Garmin Connect wybierz •••.
- **2** Wybierz kolejno **Garmin Pay** > **Zmień hasło**.
- **3** Wykonaj instrukcje wyświetlane na ekranie.

Przy kolejnej płatności za pomocą zegarka Lily 2 trzeba będzie wpisać nowy kod dostępu.

# **Trening**

### Ujednolicony stan wytrenowania

Jeśli korzystasz z więcej niż jednego urządzenia Garmin® na koncie Garmin Connect, możesz wybrać, które z nich będzie głównym źródłem danych w codziennym użytkowaniu oraz w celach treningowych.

W aplikacji Garmin Connect wybierz kolejno • • • > Ustawienia.

- **Podstawowe urządzenie treningowe**: Ustawia priorytetowe źródło danych pomiarów treningowych, takich jak stan wytrenowania i charakter obciążenia.
- **Podstawowe urządzenie noszone na ciele**: Ustawia priorytetowe źródło danych odczytów codziennych parametrów zdrowia, takich jak kroki i sen. Powinien być to zegarek, który nosisz najczęściej.

**PORADA:** Aby otrzymywać jak najdokładniejsze wyniki, firma Garmin zaleca częstą synchronizację z kontem Garmin Connect.

### Rejestrowanie aktywności z pomiarem czasu

Możesz zarejestrować mierzoną aktywność, a następnie zapisać ją i przesłać do konta Garmin Connect.

- **1** Naciśnij  $\mathbf{O}$ , aby zobaczyć menu.
- **2** Wybierz  $X$ .
- **3** Przesuń palcem, aby przewijać listę z aktywnościami i wybrać jedną z opcji (*[Lista aktywności](#page-44-0)*, strona 39). **UWAGA:** Za pomocą aplikacji Garmin Connect możesz dodawać lub usuwać aktywności z pomiarem czasu (*[Dostosowywanie opcji aktywności](#page-36-0)*, strona 31).
- 4 W razie potrzeby wybierz  $\ddot{\bullet}$ , aby spersonalizować dane wyświetlane na ekranie lub opcje aktywności.
- **5** Wybierz , aby uruchomić stoper aktywności.
- **6** Rozpocznij aktywność.
- **7** Po zakończeniu aktywności przytrzymaj Q, aby zatrzymać stoper aktywności.
- **8** Wybierz opcję:
	- Wybierz  $\blacktriangleright$ , aby zapisać aktywność.
	- Wybierz kolejno  $\overline{\mathbf{X}}$  >  $\checkmark$ , aby usunąć aktywność.
	- Wybierz , aby kontynuować aktywność.

# <span id="page-20-0"></span>Rejestrowanie aktywności za pomocą funkcji Podłączony GPS

Możesz podłączyć zegarek do swojego telefonu, aby rejestrować dane GPS dotyczące spaceru, biegu lub aktywności na rowerze.

- **1** Naciśnij  $\mathbf{O}$ , aby zobaczyć menu.
- **2** Wybierz  $X$ .
- **3** Wybierz kolejno  $\hat{\mathbf{X}}, \hat{\mathbf{X}}$  lub  $\hat{\mathbf{S}}$ .
- **4** Otwórz aplikację Garmin Connect.

UWAGA: Jeśli nie możesz podłączyć urządzenia do swojego telefonu, możesz wybrać X, aby kontynuować aktywność. Dane GPS nie zostaną zarejestrowane.

- **5** Wybierz , aby uruchomić stoper aktywności.
- **6** Rozpocznij aktywność.

Podczas aktywności telefon musi znajdować się w zasięgu.

- **7** Po zakończeniu aktywności przytrzymaj **O**, aby zatrzymać stoper aktywności.
- **8** Wybierz opcję:
	- Wybierz  $\blacktriangleright$ , aby zapisać aktywność.
	- Wybierz kolejno  $\overline{\bullet}$  >  $\checkmark$ , aby usunąć aktywność.
	- Wybierz  $\rightarrow$ , aby kontynuować aktywność.

### Rejestrowanie aktywności treningu siłowego

Podczas aktywności treningu siłowego można zapisywać serie. Seria to wiele powtórzeń pojedynczego ruchu.

- **1** Naciśnij  $\Omega$ , aby zobaczyć menu.
- **2** Wybierz koleino  $\check{X} > \hat{X}$ .
- **3** Wybierz  $\bullet$ , aby skonfigurować alerty, liczenie powtórzeń i automatyczne wykrywanie serii.
- **4** Wybierz przełącznik, aby włączyć opcje **Liczenie powtórzeń** i **Automatyczna seria**.
- **5** Wybierz **Alerty**, aby ustawić alerty tętna, czasu i kalorii.
- **6** Naciśnij  $\Omega$ , aby powrócić do ekranu stopera aktywności.
- 7 Wybierz , aby uruchomić stoper aktywności.
- **8** Rozpocznij pierwszą serię. Zegarek liczy powtórzenia.
- **9** Przesuń palcem, aby wyświetlić dodatkowe ekrany danych (opcjonalne).
- 10 Naciśnij  $\rightarrow$ , aby zakończyć serie.

**UWAGA:** W razie potrzeby przesuń palcem w górę lub w dół, aby edytować liczbę powtórzeń.

11 Wybierz  $\bigvee$ , aby uruchomić licznik czasu odpoczynku.

Zostanie wyświetlony licznik czasu odpoczynku.

- 12 Naciśnij  $\rightarrow$ , aby zacząć następną serię.
- **13** Powtarzaj kroki od 9 do 11 aż do zakończenia aktywności.
- **14** Po zakończeniu aktywności naciśnij **O**, aby zatrzymać minutnik aktywności.
- **15** Wybierz opcję:
	- Wybierz  $\blacktriangleright$ , aby zapisać aktywność.
	- Wybierz kolejno  $\overline{\bullet}$  >  $\checkmark$ , aby usunąć aktywność.
	- Wybierz  $\blacktriangleright$ , aby kontynuować aktywność.

### <span id="page-21-0"></span>Porady dotyczące rejestrowania aktywności treningu siłowego

- Nie zerkaj na zegarek podczas wykonywania powtórzeń. Zegarek należy obsługiwać na początku i na końcu każdej serii oraz podczas odpoczynku.
- Skoncentruj się na formie podczas wykonywania powtórzeń.
- Wykonuj ćwiczenia z wykorzystaniem własnej masy ciała lub obciążenia.
- Wykonuj powtórzenia w płynnym, szerokim zakresie ruchów. Powtórzenie jest liczone, gdy ramię, na którym założony jest zegarek, powraca do pozycji wyjściowej. **UWAGA:** Ćwiczenia nóg mogą nie być liczone.
- Włącz automatyczne wykrywanie serii, aby serie były automatycznie rozpoczynane i kończone.
- Zapisz i prześlij aktywność treningu siłowego na swoje konto Garmin Connect.

Aby wyświetlić i edytować szczegóły aktywności, możesz skorzystać z narzędzi dostępnych na Twoim koncieGarmin Connect.

### Rejestrowanie tańca fitness

- **1** Naciśnij  $\mathbf{O}$ , aby zobaczyć menu.
- **2** Wybierz  $X \times \mathcal{X}$ . Przy pierwszym wyborze tańca fitness wybierz rodzaj tańca.
- **3** Wybierz  $\mathbf{\ddot{\mathbf{\Omega}}}$ , aby ustawić alerty, rodzaj tańca i liczbe utworów.
- **4** Wybierz **Alerty**, aby ustawić alerty tętna, czasu i kalorii.
- **5** Wybierz **Rodzaj tańca**, aby ustawić rodzaj tańca.
- **6** Wybierz **Liczba odtworzonych utworów**, aby uwzględnić przerwy między utworami lub wyłączyć naliczanie odtworzonych utworów..
- **7** Naciśnij **O**, aby powrócić do ekranu stopera aktywności.
- 8 Wybierz , aby uruchomić stoper aktywności.
- **9** Rozpocznij pierwszy taniec.
- **10** Przesuń palcem, aby wyświetlić dodatkowe ekrany danych (opcjonalne).
- 11 Wybierz  $\rightarrow$ , aby zakończyć utwór.
- 12 W przypadku uwzględnienia przerw między utworami wybierz  $\rightarrow$ , aby rozpocząć kolejny utwór.
- **13** Powtarzaj kroki od 11 do 12 aż do zakończenia aktywności.
- **14** Po zakończeniu aktywności przytrzymaj **O**, aby zatrzymać stoper aktywności.
- **15** Wybierz opcję:
	- Wybierz  $\blacktriangleright$ , aby zapisać aktywność.
	- Wybierz kolejno  $\overline{\mathbf{X}}$  >  $\checkmark$ , aby usunąć aktywność.
	- Wybierz  $\rightarrow$ , aby kontynuować aktywność.

# <span id="page-22-0"></span>Rejestrowanie pływania

**UWAGA:** Pomiary czujnika tętna nie są wyświetlane podczas pływania. Możesz wyświetlić pomiary czujnika tętna w zapisanej aktywności w aplikacji Garmin Connect.

- **1** Naciśnij  $\Omega$ , aby zobaczyć menu.
- **2** Wybierz kolejno  $\hat{X} > \hat{\leq}$ .

Po pierwszym wybraniu aktywności pływania na basenie konieczne jest wybranie długości basenu lub wprowadzenie długości niestandardowej.

- **3** Wybierz $\mathcal{L}$ .
- **4** Dotknij dwukrotnie ekranu, aby uruchomić stoper aktywności.

Zegarek rejestruje dane aktywności tylko wtedy, gdy stoper aktywności jest włączony.

**5** Rozpocznij aktywność.

Zegarek wyświetla dystans i interwały pływania lub długość basenu.

- **6** Po zakończeniu aktywności dotknij dwukrotnie ekranu, aby zatrzymać stoper aktywności.
- **7** Wybierz opcję:
	- Wybierz  $\blacktriangleright$ , aby zapisać aktywność.
	- Wybierz kolejno  $\overline{\bullet}$  >  $\checkmark$ , aby usunąć aktywność.
	- Wybierz  $\rightarrow$ , aby kontynuować aktywność.

### Ustawianie alertów pływania

- **1** Naciśnij  $\mathbf{O}$ , aby wyświetlić menu.
- **2** Wybierz koleino  $\check{X}$  >  $\hat{\triangle}$  >  $\check{\blacktriangle}$  > Alerty.
- **3** Wybierz **Czas**, **Dystans** lub **Kalorie**, aby dostosować każdy alert.
- **4** W razie potrzeby użyj przełącznika, aby włączyć każdy alert.

# Kalibrowanie dystansu na bieżni

Aby rejestrować dokładniejsze dystanse pokonywane na bieżni, możesz skalibrować dystans na bieżni po przebiegnięciu na niej co najmniej 2,4 km (1,5 mili). Jeśli korzystasz z różnych bieżni, możesz ręcznie skalibrować dystans na bieżni dla każdej bieżni po każdym biegu.

- **1** Rozpocznij bieg na bieżni (*[Rejestrowanie aktywności z pomiarem czasu](#page-19-0)*, strona 14).
- **2** Biegaj na bieżni, aż zegarek Lily 2 zarejestruje dystans co najmniej 2,4 km (1,5 mili).
- **3** Po zakończeniu biegu wybierz ✔.
- **4** Sprawdź pokonany dystans na wyświetlaczu bieżni.
- **5** Wybierz opcję:
	- Aby skalibrować zegarek po raz pierwszy, dotknij ekranu dotykowego i wprowadź dystans pokonany na bieżni.
	- Aby ręcznie skalibrować zegarek po przeprowadzeniu pierwszej kalibracji, wybierz  $\sqrt{\Phi}$  i wprowadź dystans pokonany na bieżni.

# Funkcje związane z tętnem

<span id="page-23-0"></span>Zegarek Lily 2 umożliwia wyświetlenie danych nadgarstkowego pomiaru tętna.

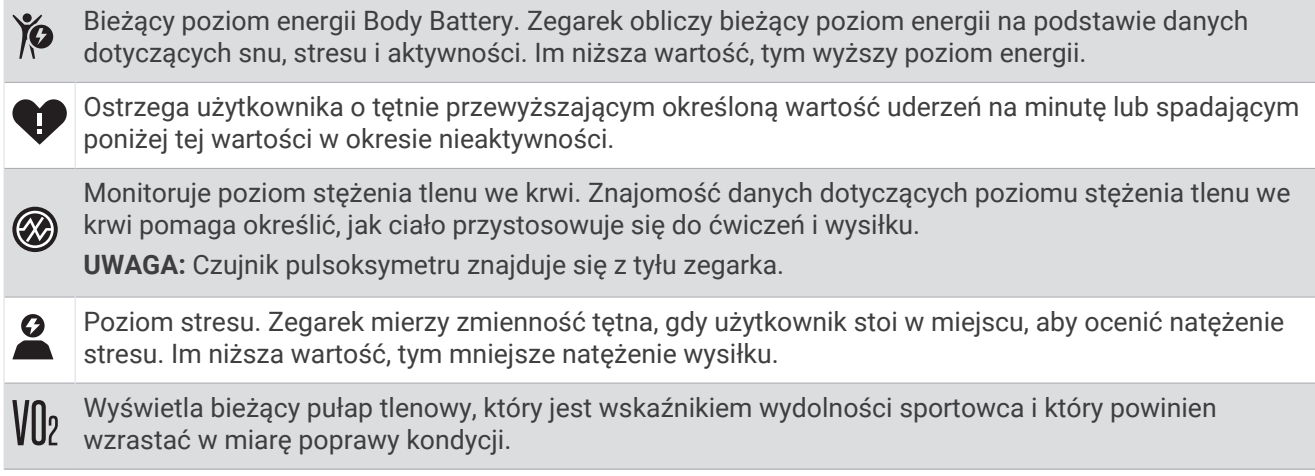

### Ustawienia nadgarstkowego pomiaru tętna

Naciśnij  $\bigcirc$ , aby wyświetlić menu, a następnie wybierz kolejno  $\bigcirc$  >  $\bigcirc$ ).

**Tętno z nadgarstka**: Umożliwia włączenie i wyłączenie nadgarstkowego pomiaru tętna.

**PORADA:** Możesz ustawić zegarek tak, aby ostrzegał, gdy tętno spadnie lub wzrośnie odpowiednio poniżej lub powyżej ustawionego progu (*[Ustawianie alertów nietypowego tętna](#page-25-0)*, strona 20).

**SpO2 podczas snu**: Umożliwia skonfigurowanie zegarka tak, aby rejestrował odczyty pulsoksymetru w przypadku braku aktywności w ciągu dnia lub stale podczas snu. (*[Włączanie monitorowania SpO2 podczas](#page-24-0)  snu*[, strona 19](#page-24-0))

# Pulsoksymetr

Zegarek z serii Lily 2 ma wbudowany pulsoksymetr do pomiaru poziomu tlenu we krwi. Znajomość natlenienia krwi może stanowić cenną informację, która pomoże określić, jak ciało przystosowuje się do wysokości. Zegarek określa natlenienie krwi poprzez emisję światła na skórę i pomiar ilości zaabsorbowanego światła. Jest on określany za pomocą jednostki SpO<sub>2</sub>.

W zegarku odczyty pulsoksymetru są wyświetlane jako procentowa wartość SpO<sub>2</sub>. Za pomocą konta Garmin Connect można wyświetlić dodatkowe informacje dotyczące odczytów pulsoksymetru, w tym obecne trendy z ostatnich kilku dni (*[Włączanie monitorowania SpO2 podczas snu](#page-24-0)*, strona 19). Więcej informacji na temat dokładności odczytów pulsoksymetru znajduje się na stronie [garmin.com/ataccuracy](http://garmin.com/ataccuracy).

### Uzyskiwanie odczytów pulsoksymetru

Możesz ręcznie rozpocząć odczyt pulsoksymetru na zegarku w dowolnym momencie. Dokładność odczytów zależy od przepływu krwi, umiejscowienia urządzenia na nadgarstku i pozostania w bezruchu (*[Wskazówki](#page-42-0)  [dotyczące nieprawidłowego odczytu pulsoksymetru](#page-42-0)*, strona 37).

**1** Załóż zegarek powyżej kości nadgarstka.

Zegarek powinien dobrze przylegać do ciała, lecz niezbyt ciasno.

- **2** Przesuń palcem po ekranie, aby wyświetlić widżet pulsoksymetru.
- **3** Podczas mierzenia poziomu tlenu we krwi trzymaj ramię z zegarkiem na wysokości serca.
- **4** Nie ruszaj się.

Zegarek wyświetli natlenienie krwi jako wartość procentową.

**UWAGA:** Możesz włączyć i wyświetlać dane snu pulsoksymetru na koncie Garmin Connect (*[Włączanie](#page-24-0)  [monitorowania SpO2 podczas snu](#page-24-0)*, strona 19).

### <span id="page-24-0"></span>Włączanie monitorowania SpO2 podczas snu

Ustaw zegarek Lily 2 jako podstawowe urządzenie noszone na ciele na koncie Garmin Connect, zanim włączysz monitorowanie SpO2 podczas snu (*[Ujednolicony stan wytrenowania](#page-19-0)*, strona 14).

Zegarek można skonfigurować w taki sposób, aby ciągle mierzył poziom tlenu we krwi lub SpO2 przez maksymalnie 4 godziny w określonym czasie snu (*[Wskazówki dotyczące nieprawidłowego odczytu](#page-42-0) [pulsoksymetru](#page-42-0)*, strona 37).

**UWAGA:** Nietypowe pozycje podczas snu mogą powodować wyjątkowo niskie odczyty SpO2 podczas snu.

- **1** Naciśnii  $\Omega$ , aby zobaczyć menu.
- **2** Wybierz kolejno > > **SpO2 podczas snu**.
- **3** Użyj przełącznika, aby włączyć monitorowanie.

### Informacje o szacowanym pułapie tlenowym

Pułap tlenowy to maksymalna ilość tlenu (w mililitrach) na minutę, jaką można wchłonąć w przeliczeniu na kilogram masy ciała w przypadku maksymalnego wysiłku. Ujmując rzecz prościej, pułap tlenowy to wskaźnik wydolności sercowo-naczyniowej, który powinien wzrastać w miarę poprawy kondycji. Zegarek Lily 2 wymaga korzystania z nadgarstkowego czujnika tętna lub zgodnego piersiowego czujnika tętna, aby mogło wyświetlać szacowany pułap tlenowy.

Na zegarku szacowany pułap tlenowy jest wyświetlany w postaci liczby i opisu. Za pomocą konta Garmin Connect można wyświetlić dodatkowe informacje dotyczące szacowanego pułapu tlenowego.

Dane dotyczące pułapu tlenowego zostały dostarczone przez firmę Firstbeat Analytics™ . Analiza pułapu tlenowego została opublikowana za zgodą The Cooper Institute® . Więcej informacji znajduje się w załączniku (*[Standardowe oceny pułapu tlenowego](#page-46-0)*, strona 41) oraz na stronie internetowej [www.CooperInstitute.org](http://www.CooperInstitute.org).

### Sprawdzanie szacowanego pułapu tlenowego

Zegarek wymaga korzystania z danych tętna mierzonego na nadgarstku oraz 15-minutowego szybkiego marszu lub biegu z pomiarem czasu w celu wyświetlenia pułapu tlenowego.

- **1** Naciśnij  $\bigcirc$ , aby zobaczyć menu.
- **2** Wybierz kolejno  $\sum$  >  $\sum$  > Pułap tlenowy.

Jeśli już zarejestrowano 15-minutowy szybki marsz lub bieg, na ekranie pojawi się pułap tlenowy. Zegarek aktualizuje pułap tlenowy za każdym razem po ukończeniu chodu lub biegu z pomiarem czasu.

- **3** Postępuj zgodnie z instrukcjami wyświetlanymi na ekranie, aby uzyskać pułap tlenowy. Po ukończeniu testu zostanie wyświetlony komunikat.
- **4** Aby ręcznie rozpocząć test pułapu tlenowego i uaktualnić dane szacunkowe, dotknij bieżącego odczytu i postępuj zgodnie z instrukcjami.

Zegarek poinformuje Cię o nowym szacunkowym pułapie tlenowym.

### Wyświetlanie wieku sprawnościowego

Zanim zegarek będzie mógł dokładnie obliczyć wiek sprawnościowy, należy skonfigurować profil użytkownika w aplikacji Garmin Connect.

Wiek sprawnościowy zapewnia porównanie formy z osobą tej samej płci w innym wieku. Zegarek wykorzystuje informacje takie jak wiek, wskaźnik masy ciała (BMI), dane tętna spoczynkowego i historię intensywnych aktywności do obliczania wieku sprawnościowego. Jeśli masz wagę Garmin Index™ , zegarek wykorzystuje wskaźnik procentowej zawartości tkanki tłuszczowej zamiast wskaźnika BMI w celu określenia wieku sprawnościowego. Ćwiczenia i zmiany w stylu życia mogą mieć wpływ na Twój wiek sprawnościowy.

- **1** Naciśnij  $\mathbf{O}$ , aby zobaczyć menu.
- **2** Wybierz kolejno > > **Wiek sprawnościowy**.

### <span id="page-25-0"></span>Ustawianie alertów nietypowego tętna

### **PRZESTROGA**

Ta funkcja ostrzega użytkownika tylko o tetnie przekraczającym określoną wartość lub spadającym poniżej tej wartości, zgodnie z ustawieniami użytkownika, po okresie nieaktywności. Ta funkcja nie informuje o spadku tętna poniżej wybranego progu podczas wybranej przerwy na sen skonfigurowanej w aplikacji Garmin Connect. Ta funkcja nie informuje o żadnej możliwiej chorobie serca i nie jest przeznaczona do leczenia ani diagnozowania żadnych schorzeń i chorób W razie problemów związanych z sercem należy skonsultować się z lekarzem.

- **1** Naciśnij  $\mathbf{O}$ , aby zobaczyć menu.
- **2** Wybierz kolejno > > **Tętno z nadgarstka**.
- **3** Wybierz **Alert wysokiej wartości** lub **Alert niskiej wartości**.
- **4** Wybierz wartość progu tętna.
- 5 Wybierz  $\sqrt{\ }$ .

Przy każdym spadku lub wzroście odpowiednio poniżej lub powyżej wartości określonej przez użytkownika zegarek zacznie wibrować oraz zostanie wyświetlony komunikat.

# **Zegary**

# Korzystanie z budzika

- **1** Naciśnij  $\mathbf{Q}$ , aby zobaczyć menu.
- **2** Wybierz kolejno  $\bullet$  >  $\bullet$  >  $\bullet$ .
- **3** Wybierz czas, a następnie $\blacktriangledown$ .
- **4** W razie potrzeby wybierz alarm, a następnie opcję:
	- Wybierz **Stan**, aby włączyć lub wyłączyć alarm.
	- Wybierz **Czas**, aby edytować godzinę alarmu.
	- Wybierz **Powtórz**, aby ustawić częstotliwość uruchamiania alarmu, taką jak alarm codzienny lub alarm w weekendy.
	- Wybierz **Skasuj**, aby usunąć alarm.

### Korzystanie ze stopera

- **1** Naciśnij  $\mathbf{Q}$ , aby zobaczyć menu.
- **2** Wybierz kolejno  $\bullet$  >  $\bullet$ .
- **3** Wybierz , aby uruchomić minutnik.
- **4** Wybierz , aby zatrzymać minutnik.
- **5** W razie potrzeby wybierz  $\bigcirc$ , aby zresetować minutnik.

# <span id="page-26-0"></span>Korzystanie ze stopera

- **1** Naciśnij  $\Omega$ , aby zobaczyć menu.
- **2** Wybierz kolejno  $\odot$  >  $\odot$ .
- **3** W razie potrzeby wybierz  $\bullet$ , aby zresetować czas.
- 4 Wybierz , aby uruchomić stoper.
- **5** Wybierz , aby zatrzymać minutnik.
- **6** Wybierz opcję:
	- Wybierz  $\bigcirc$ , aby wyzerować minutnik.
	- Wybierz  $\blacktriangleright$  aby wyjść ze stopera.
	- Wybierz  $\rightarrow$ , aby wznowić stoper.
- **7** Gdy stoper odmierzy czas, dotknij ekranu dotykowego, aby zatrzymać stoper.

# Funkcje online Bluetooth

Zegarek Lily 2 udostępnia kilka funkcji online Bluetooth, z których można korzystać za pomocą zgodnego telefonu z zainstalowaną aplikacją Garmin Connect.

- **Przesyłanie aktywności**: Automatycznie przesyła aktywności do aplikacji Garmin Connect zaraz po otworzeniu aplikacji.
- **Pomoc**: Umożliwia wysyłanie automatycznej wiadomości tekstowej z Twoim imieniem i nazwiskiem oraz lokalizacją GPS do kontaktów alarmowych za pomocą aplikacji Garmin Connect.
- **Znajdź mój zegarek**: Lokalizuje znajdujący się w zasięgu zagubiony zegarek Lily 2 sparowany z telefonem.
- **Znajdź mój telefon**: Lokalizuje znajdujący się w zasięgu zagubiony telefon sparowany z zegarkiem Lily 2.
- **Wykrywanie zdarzeń**: Umożliwia aplikacji Garmin Connect wysyłanie wiadomości do kontaktów alarmowych, gdy zegarek Lily 2 wykryje zdarzenie.
- **LiveTrack**: Umożliwia rodzinie i znajomym śledzić na bieżąco wyścigi i treningi użytkownika. Możesz zaprosić ich do śledzenia bieżących danych za pośrednictwem poczty e-mail lub serwisu społecznościowego, umożliwiając jej wyświetlanie strony śledzenia Garmin Connect.
- **Sterowanie muzyką**: Zezwala na sterowanie odtwarzaczem muzyki w telefonie.
- **Powiadomienia**: Umożliwia wyświetlanie powiadomień z telefonu dotyczących połączeń i esemesów, a także o powiadomieniach z sieci społecznościowych, wpisów z kalendarza i wielu innych (zależnie od ustawień powiadomień z telefonu).

**Aktualizacje oprogramowania**: Zegarek bezprzewodowo pobiera i instaluje najnowszą wersję oprogramowania. **Bieżące informacje o pogodzie**: Wyświetla bieżącą temperaturę i prognozę pogody z telefonu.

# Zarządzanie powiadomieniami

Powiadomieniami wyświetlanymi w zegarku Lily 2 możesz zarządzać za pomocą zgodnego smartfona.

- Wybierz opcję:
- Jeśli korzystasz z urządzenia iPhone®, przejdź do ustawień powiadomień systemu iOS®, aby wybrać elementy, które chcesz widzieć na ekranie zegarka.
- Jeśli korzystasz ze smartfona z systemem Android, z poziomu aplikacji Garmin Connect wybierz kolejno > **Ustawienia** > **Powiadomienia**.

# <span id="page-27-0"></span>Lokalizowanie telefonu

Możesz użyć tej funkcji, aby zlokalizować zgubiony telefon sparowany za pomocą technologii Bluetooth i znajdujący się w jej zasięgu.

**UWAGA:** Możesz spersonalizować menu elementów sterujących (*[Dostosowywanie menu elementów](#page-32-0) [sterujących](#page-32-0)*, strona 27).

- **1** Na tarczy zegarka przesuń palcem w dół, aby wyświetlić menu sterowania.
- 2 Wybierz $\mathbf{C}$ .

Zegarek Lily 2 rozpocznie wyszukiwanie sparowanego telefonu. Telefon wyemituje alarm dźwiękowy, a moc sygnału Bluetooth zostanie wyświetlona na ekranie zegarka Lily 2. Moc sygnału Bluetooth zwiększa się w miarę zbliżania się do telefonu.

# Odbieranie połączenia przychodzącego

W przypadku połączenia przychodzącego na połączony telefon zegarek Lily 2 wyświetli nazwę lub numer telefonu dzwoniącego.

• Aby odebrać połączenie, wybierz $\mathcal{L}$ .

**UWAGA:** Aby porozmawiać z rozmówcą, musisz użyć podłączonego telefonu.

- Aby odrzucić połączenie, wybierz $\bullet$ .
- Aby odrzucić połączenie i natychmiast wysłać wiadomość tekstową, wybierz opcie . a nastepnie wybierz wiadomość z listy.

**UWAGA:** Aby wysłać odpowiedź na wiadomość tekstową, należy połączyć się ze zgodnym telefonem Android za pomocą technologii Bluetooth.

# Korzystanie z trybu Nie przeszkadzać

Trybu "Nie przeszkadzać" można używać do wyłączania powiadomień, gestów i alertów. Na przykład tryb ten można włączać na czas snu lub oglądania filmu.

**UWAGA:** Na koncie Garmin Connect można ustawić zegarek tak, aby automatycznie przechodził w tryb Nie przeszkadzać podczas typowych godzin snu. W ustawieniach użytkownika na koncie Garmin Connect można podać swoje typowe godziny snu (*[Profil użytkownika](#page-36-0)*, strona 31).

**1** Na tarczy zegarka przesuń palcem w dół, aby wyświetlić menu sterowania.

**UWAGA:** Możesz spersonalizować menu elementów sterujących (*[Dostosowywanie menu elementów](#page-32-0) [sterujących](#page-32-0)*, strona 27).

2 Wybierz $\bigcirc$ .

### Poranny raport

Zegarek wyświetla poranny raport w oparciu o normalny czas obudzenia. Dotknij ekranu dotykowego, aby wyświetlić raport, który może zawierać informacje na temat pogody, Body Battery, kroków, stanu zdrowia dla kobiet, kalendarza, wydarzeń i snu.

**UWAGA:** Informacje zawarte w porannym raporcie można personalizować (*[Ustawienia alarmu](#page-33-0)*, strona 28). Na swoim koncie Garmin Connect możesz dostosować wyświetlaną nazwę (*[Profil użytkownika](#page-36-0)*, strona 31).

# Funkcje bezpieczeństwa i monitorowania

### **A PRZESTROGA**

<span id="page-28-0"></span>Funkcje bezpieczeństwa i monitorowania są dodatkowymi funkcjami i nie powinny służyć jako główny sposób na uzyskanie pomocy ratunkowej. Aplikacja Garmin Connect nie kontaktuje się ze służbami ratowniczymi w Twoim imieniu.

Funkcja wykrywania zdarzeń jest niedostępna, gdy zegarek działa w trybie wózka inwalidzkiego.

#### *NOTYFIKACJA*

Aby korzystać z funkcji bezpieczeństwa i monitorowania, zegarek z serii Lily 2 musi być połączony z aplikacją Garmin Connect za pomocą technologii Bluetooth. Sparowany telefon musi korzystać z pakietu transferu danych oraz znajdować się w zasięgu sieci umożliwiającej korzystanie z transferu danych. Kontakty alarmowe możesz dodać przy pomocy konta Garmin Connect.

Aby uzyskać więcej informacji na temat funkcji bezpieczeństwa i monitorowania, przejdź do [www.garmin.com](http://www.garmin.com/safety) [/safety.](http://www.garmin.com/safety)

**Pomoc**: Umożliwia wysyłanie automatycznej wiadomości z Twoim imieniem i nazwiskiem, łączem LiveTrack oraz pozycją GPS (jeśli dostępna) do kontaktów alarmowych.

**Wykrywanie zdarzeń**: Gdy zegarek z serii Lily 2 wykryje zdarzenie podczas określonych aktywności na powietrzu, wysyła on automatyczną wiadomość, łącze LiveTrack oraz pozycję GPS (jeśli jest dostępna) do kontaktów alarmowych.

**LiveTrack**: Umożliwia rodzinie i znajomym śledzić na bieżąco wyścigi i treningi użytkownika. Obserwujących można zaprosić do śledzenia bieżących danych za pośrednictwem poczty e-mail lub serwisu społecznościowego, umożliwiając im wyświetlanie strony internetowej.

### Dodawanie kontaktów alarmowych

Numery telefonu kontaktów alarmowych są używane do funkcji uzyskiwania pomocy i śledzenia.

- 1 W aplikacji Garmin Connect wybierz ...
- **2** Wybierz kolejno **Bezpieczeństwo i śledzenie** > **Funkcje bezpieczeństwa** > **Kontakty alarmowe** > **Dodaj kontakty alarmowe**.
- **3** Wykonaj instrukcje wyświetlane na ekranie.

Twoje kontakty alarmowe otrzymują powiadomienie, gdy dodasz je jako kontakt alarmowy i mogą zaakceptować lub odrzucić Twoją prośbę. Jeśli kontakt odmówi, musisz wybrać inny kontakt alarmowy.

### <span id="page-29-0"></span>Wzywanie pomocy

#### **PRZESTROGA**

Pomoc to funkcja dodatkowa i nie jest głównym sposobem na uzyskanie pomocy ratunkowej. Aplikacja Garmin Connect nie kontaktuje się ze służbami ratowniczymi w Twoim imieniu.

#### *NOTYFIKACJA*

Aby móc wezwać pomoc, skonfiguruj kontakty alarmowe w aplikacji Garmin Connect (*[Dodawanie kontaktów](#page-28-0)  [alarmowych](#page-28-0)*, strona 23). Sparowany telefon musi korzystać z pakietu transferu danych oraz znajdować się w zasięgu sieci umożliwiającej korzystanie z transferu danych. Kontakty alarmowe muszą mieć możliwość otrzymywania wiadomości e-mail lub SMS (koszt wiadomości według standardowych stawek operatora).

**1** Mocno i szybko dotykaj palcem ekranu dotykowego, aż zegarek zacznie wibrować. Zostanie wyświetlony ekran z odliczaniem.

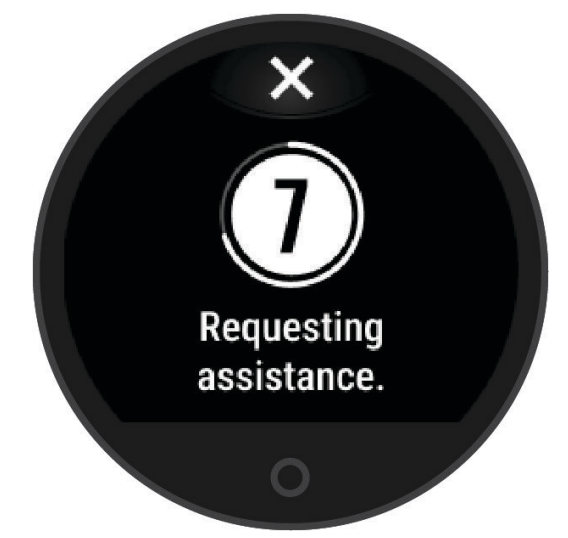

**2** W razie potrzeby wybierz  $\mathbb{\times}$  przed zakończeniem odliczania, aby anulować wysłanie wiadomości.

### Wykrywanie zdarzeń

#### **PRZESTROGA**

Wykrywanie zdarzeń jest dodatkową funkcją dostępną tylko w przypadku niektórych aktywności na powietrzu. Funkcja wykrywania zdarzeń nie jest podstawowym sposobem na uzyskanie pomocy ratunkowej. Funkcja wykrywania zdarzeń jest niedostępna, gdy zegarek działa w trybie wózka inwalidzkiego.

#### *NOTYFIKACJA*

Przed uruchomieniem wykrywania zdarzeń na zegarku w aplikacji Garmin Connect należy skonfigurować informacje dotyczące kontaktów alarmowych (*[Dodawanie kontaktów alarmowych](#page-28-0)*, strona 23). Sparowany telefon musi korzystać z pakietu transferu danych oraz znajdować się w zasięgu sieci umożliwiającej korzystanie z transferu danych. Kontakty alarmowe muszą mieć możliwość otrzymywania wiadomości e-mail lub SMS (koszt wiadomości według standardowych stawek operatora).

### <span id="page-30-0"></span>Włączanie i wyłączanie wykrywania zdarzeń

- **1** Naciśnii  $\Omega$ , aby zobaczyć menu.
- 2 Wybierz kolejno  $\mathbf{\Omega} > \mathbf{\Omega}$  > Wykrywanie zdarzeń.
- **3** Wybierz aktywność.

**UWAGA:** Wykrywanie zdarzeń jest dostępne tylko w przypadku niektórych aktywności na powietrzu.

Gdy telefon jest podłączony, a zegarek Lily 2 wykryje zdarzenie, aplikacja Garmin Connect wyśle automatyczną wiadomość e-mail oraz SMS z danymi użytkownika i pozycją GPS (jeśli jest dostępna) zegarka do wskazanych kontaktów alarmowych. W zegarku i sparowanym smartfonie zostaną wyświetlone wiadomości wskazujące, że kontakty zostaną powiadomione po upływie 15 sekund. Jeśli pomoc nie jest potrzebna, możesz anulować automatyczną wiadomość alarmową.

# Włączanie LiveTrack

Przed rozpoczęciem pierwszej sesji LiveTrack należy skonfigurować kontakty w aplikacji Garmin Connect (*[Dodawanie kontaktów alarmowych](#page-28-0)*, strona 23).

- **1** Naciśnij  $\mathbf{O}$ , aby zobaczyć menu.
- **2** Wybierz kolejno  $\mathbf{\mathcal{L}} \geq \mathbf{\mathcal{L}}$  > LiveTrack.
- **3** Wybierz **Autostart** > **Włączono**, aby uruchomić sesję LiveTrack przy każdym rozpoczęciu aktywności na powietrzu.

# Garmin Connect

Możesz połączyć się ze znajomymi za pomocą konta Garmin Connect. KontoGarmin Connect umożliwia śledzenie, analizowanie oraz udostępnianie informacji na temat swojej aktywności, stanowiąc źródło wzajemnej motywacji. Rejestruj wszystkie przypadki swojej aktywności, takie jak biegi, spacery, jazdy i wiele innych aktywności.

Możesz utworzyć bezpłatne konto Garmin Connect podczas parowania zegarka z telefonem za pomocą aplikacji Garmin Connect lub na stronie [www.garminconnect.com](http://www.garminconnect.com).

- **Śledź swoje postępy**: Możesz śledzić dzienną liczbę kroków, przystąpić do rywalizacji ze znajomymi i realizować założone cele.
- **Zapisuj aktywności**: Po ukończeniu i zapisaniu aktywności w zegarku można przesłać ją do konta Garmin Connect i trzymać ją tam przez dowolny czas.
- **Analizuj dane**: Można wyświetlić bardziej szczegółowe informacje o aktywności, takie jak czas, dystans, spalone kalorie czy własne raporty.

**UWAGA:** Aby móc rejestrować niektóre dane, należy zastosować opcjonalne akcesoria, np. czujnik tętna.

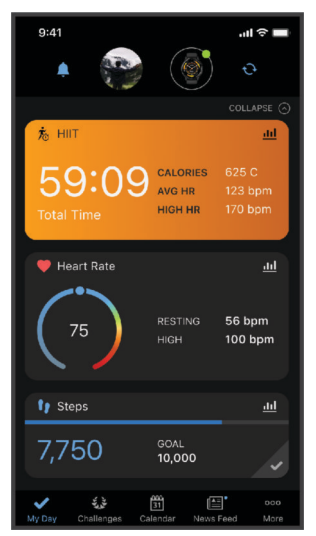

**Udostępniaj aktywności**: Możesz połączyć się ze znajomymi, aby śledzić wzajemnie swoje aktywności i udostępniać łącze do swoich aktywności.

<span id="page-31-0"></span>**Zarządzaj ustawieniami**: Możesz dostosowywać ustawienia zegarka i użytkownika za pomocą konta Garmin Connect.

# Move IQ

Jeśli ruchy odpowiadają znanym wzorcom ćwiczenia, funkcja Move IQ automatycznie zidentyfikuje rodzaj wydarzenia i wyświetli je na osi czasu. Wydarzenia Move IQ pokazują typ aktywności i czas jej trwania, ale nie pojawiają się na liście aktywności lub w aktualnościach.

Funkcja Move IQ umożliwia automatyczne rozpoczęcie aktywności z pomiarem czasu w przypadku chodu i biegu, wykorzystując progi czasowe określone w aplikacji Garmin Connect. Aktywności te pojawią się na liście Twoich aktywności.

# Podłączony GPS

Dzięki funkcji Podłączony GPS zegarek wykorzystuje antenę GPS telefonu do rejestrowania danych GPS spacerów, biegów i jazdy na rowerze (*[Rejestrowanie aktywności za pomocą funkcji Podłączony GPS](#page-20-0)*, strona 15). Dane GPS, w tym lokalizacja, dystans i prędkość, są wyświetlane w szczegółach aktywności na posiadanym koncie Garmin Connect.

Funkcja Podłączony GPS jest również używana przez funkcje Pomocy i LiveTrack.

**UWAGA:** Aby korzystać z funkcji Podłączony GPS, włącz uprawnienia dostępu aplikacji w telefonie, aby zawsze udostępniać lokalizację w aplikacji Garmin Connect.

# Monitorowanie snu

Gdy zaśniesz, zegarek automatycznie wykryje sen i będzie monitorować Twój ruch podczas typowych godzin snu. Możesz ustawić swoje typowe godziny snu w aplikacji Garmin Connect. Statystyki snu obejmują łączną liczbę przespanych godzin, fazy snu, ruch podczas snu i ocenę snu. Statystyki dotyczące snu możesz sprawdzić na swoim koncie Garmin Connect.

**UWAGA:** Drzemki nie są dodawane do statystyk snu. Trybu Nie przeszkadzać możesz używać do wyłączania powiadomień i alertów, za wyjątkiem alarmów (*[Korzystanie z trybu Nie przeszkadzać](#page-27-0)*, strona 22).

### Dostosowywanie trybu uśpienia

Niektóre ustawienia snu można dostosować w zegarku. Harmonogram snu można zaktualizować w aplikacji Garmin Connect.

- **1** Naciśnij  $\mathbf{O}$ , aby zobaczyć menu.
- **2** Wybierz kolejno  $\frac{1}{2}$  >  $\frac{1}{2}$  > Tryb snu.
- **3** Wybierz opcję:
	- Wybierz **Tarcza zegarka**, aby korzystać z tarczy zegarka w trybie uśpienia.
	- Wybierz **Jasność**, aby ustawić jasność.
	- Wybierz **Limit czasu**, aby ustawić limit czasu podświetlenia.
	- Wybierz **Nie przeszkadzać**, aby włączyć lub wyłączyć tryb Nie przeszkadzać.

# Synchronizowanie danych z aplikacją Garmin Connect

Zegarek automatycznie synchronizuje dane z aplikacją Garmin Connect przy każdym jej uruchomieniu. Następnie zegarek co jakiś czas automatycznie synchronizuje dane z aplikacją Garmin Connect. Dane można również w każdej chwili zsynchronizować ręcznie.

- **1** Umieść zegarek w pobliżu telefonu.
- **2** Otwórz aplikację Garmin Connect.

**PORADA:** Aplikacja może być uruchomiona lub działać w tle.

- **3** Naciśnij  $\bigcirc$ , aby zobaczyć menu.
- **4** Wybierz kolejno > > **Telefon** > **Synchronizuj**.
- **5** Zaczekaj, aż dane zostaną zsynchronizowane.
- **6** Swoje dane możesz przejrzeć w aplikacji Garmin Connect.

### <span id="page-32-0"></span>Synchronizowanie danych z komputerem

Aby móc zsynchronizować dane z aplikacją Garmin Connect na komputerze, należy zainstalować aplikację Garmin Express™ (*Konfigurowanie Garmin Express*, strona 27).

- **1** Podłącz zegarek do komputera za pomocą przewodu USB.
- **2** Otwórz aplikację Garmin Express. Zegarek przełączy się w tryb pamięci masowej.
- **3** Wykonaj instrukcje wyświetlane na ekranie.
- **4** Przejrzyj swoje dane za pomocą konta Garmin Connect.

### Konfigurowanie Garmin Express

- **1** Podłącz urządzenie do komputera za pomocą kabla USB.
- **2** Odwiedź stronę [www.garmin.com/express](http://www.garmin.com/express).
- **3** Wykonaj instrukcje wyświetlane na ekranie.

# Dostosowanie zegarka

### Zmiana tarczy zegarka

W zegarku znajduje się kilka fabrycznie załadowanych tarczy zegarka.

- **1** Naciśnij  $\mathbf{O}$ , aby zobaczyć menu.
- 2 Wybierz  $\oslash$ .
- **3** Przesuń palcem w prawo lub w lewo, aby przewijać dostępne tarcze zegarka.
- **4** Dotknij ekranu dotykowego, aby wybrać tarczę zegarka.

### Dostosowywanie menu elementów sterujących

Możesz dodawać i usuwać skróty w menu skrótów i ustalać ich kolejność dzięki menu elementów sterujących (*[Wyświetlanie widżetów i menu](#page-8-0)*, strona 3).

- **1** Na tarczy zegarka przesuń palcem w dół, aby wyświetlić menu sterowania. Zostanie wyświetlone menu elementów sterujących.
- **2** Naciśnij i przytrzymaj ekran dotykowy. Menu elementów sterujących przełączy się w tryb edycji.
- **3** Wybierz opcję:
	- Aby zmienić lokalizację skrótu w menu elementów sterujących, przeciągnij skrót do nowej lokalizacji.
	- Aby usunąć skrót z menu elementów sterujących, przeciągnij skrót do  $\overline{\mathbf{x}}$ .
- **4** W razie potrzeby wybierz  $+$ , aby dodać skrót do menu elementów sterujących. **UWAGA:** Ta opcja jest dostępna tylko po usunięciu co najmniej jednego skrótu z menu.

### Dostosowywanie ekranów danych

Możesz dostosować ekrany danych dla ustawień aktywności.

- **1** Naciśnij  $\mathbf{O}$ , aby zobaczyć menu.
- **2** Wybierz kolejno  $\check{M}$ .
- **3** Wybierz aktywność.
- **4** Wybierz kolejno > **Ekrany danych** > **Podstawowy**.

**5** Wybierz pole danych, które chcesz dostosować.

**UWAGA:** Nie wszystkie opcje są dostępne dla wszystkich aktywności.

**6** Wybierz aby zapisać każde pole danych.

# <span id="page-33-0"></span>Dostosowywanie pętli widżetów

- **1** W menu urządzenia Garmin Connect wybierz **Widżety**.
- **2** Wybierz  $\bigoplus$  lub  $\bigoplus$  obok widżetu, aby go dodać do petli widżetów lub go z niej usunąć.
- **3** Wybierz $\triangle$ .

Pętla widżetów zaktualizuje się, gdy zsynchronizujesz zegarek.

### Ustawianie zegarka

Niektóre ustawienia można dostosować w zegarku Lily 2. Dodatkowe ustawienia można dostosować na koncie Garmin Connect.

Naciśnij  $\bigcirc$ , aby wyświetlić menu, i wybierz  $\clubsuit$ .

: Umożliwia dostosowanie ustawień alertu (*Ustawienia alarmu*, strona 28).

- : Umożliwia dostosowanie ustawień czujnika nadgarstkowego pomiaru tętna (*[Ustawienia nadgarstkowego](#page-23-0)  [pomiaru tętna](#page-23-0)*, strona 18).
- : Umożliwia dostosowanie ustawień profilu użytkownika (*[Ustawienia profilu użytkownika](#page-34-0)*, strona 29).
- : Umożliwia dostosowanie ustawień bezpieczeństwa i monitorowania (*[Funkcje bezpieczeństwa](#page-28-0) [i monitorowania](#page-28-0)*, strona 23).
- : Umożliwia dostosowanie ustawień systemu (*[Ustawienia systemowe](#page-34-0)*, strona 29).

### Ustawienia alarmu

Naciśnij  $\bigcirc$ , aby wyświetlić menu, a następnie wybierz  $\bigcirc$  >  $\bigcirc$ .

**Poranny raport**: Umożliwia dostosowanie ustawień porannego raportu (*[Poranny raport](#page-27-0)*, strona 22).

**Tętno z nadgarstka**: Umożliwia włączanie i wyłączanie nadgarstkowego pomiaru tętna.

**Alert ruchu**: Umożliwia włączanie i wyłączanie alertu ruchu oraz ustawienie rodzaju ruchu i czasu trwania.

**Przypomnienie o relaksie**: Umożliwia włączanie i wyłączanie przypomnienia o relaksie.

**Alerty nawodnienia**: Umożliwia dostosowanie ustawień alertu nawodnienia (*Ustawianie alertu nawodnienia*, strona 28).

#### Ustawianie alertu nawodnienia

Możesz utworzyć alert przypominający o zwiększeniu ilości przyjmowanych płynów.

- **1** Naciśnij  $\mathbf{O}$ , aby zobaczyć menu.
- **2** Wybierz kolejno > **Alerty** > **Alerty nawodnienia**.
- **3** Wybierz **Alert**.
- **4** Wybierz częstotliwość alertu.
- 5 Wybierz .

#### Dostosowywanie alertów ruchu

- **1** Naciśnij  $\Omega$ , aby zobaczyć menu.
- **2** Wybierz kolejno  $\bullet$  >  $\bullet$  > Alert ruchu.
- **3** Wybierz opcję:
	- Wybierz **Stan**, aby włączyć lub wyłączyć alert.
	- Wybierz **Rodzaj alertu ruchu**, aby ustawić alert na podstawie liczby kroków lub innego rodzaju ruchu.
	- Wybierz **Rodzaje ruchu**, aby umożliwić ruchom na siedząco lub swobodnym ruchom wyczyszczenie alertu.
	- Wybierz **Czas trwania ruchu**, aby ustawić czas, po którego upływie alert będzie wyczyszczony, tj. 30, 45 lub 60 sekund.

### <span id="page-34-0"></span>Ustawienia profilu użytkownika

Niektóre ustawienia profilu użytkownika można dostosować w zegarku Lily 2. Dodatkowe ustawienia można dostosować na koncie Garmin Connect.

Naciśnii  $\Omega$  aby wyświetlić menu, a nastepnie wybierz kolejno  $\mathbf{B} > 2$ .

- **Pułap tlenowy**: Umożliwia ustawienie szacowanej wartości pułapu tlenowego (*[Sprawdzanie szacowanego](#page-24-0) [pułapu tlenowego](#page-24-0)*, strona 19).
- **Wiek sprawnościowy**: Umożliwia wyświetlenie wieku sprawnościowego (*[Wyświetlanie wieku sprawnościowego](#page-24-0)*, [strona 19](#page-24-0)).
- **Wyświetlana nazwa**: Umożliwia wyświetlenie nazwy zegarka, którą można ustawić na koncie Garmin Connect (*[Profil użytkownika](#page-36-0)*, strona 31).

**Nadgarstek**: Pozwala określić nadgarstek, na którym noszony jest zegarek.

**UWAGA:** Ustawienie to jest wykorzystywane do treningu siłowego i gestów.

### Ustawienia systemowe

Naciśnij  $\bigcirc$ , aby wyświetlić menu i wybierz kolejno  $\bigcirc \rightarrow \mathbb{R}$ .

- **Wyświetlacz**: Umożliwia ustawienie poziomu jasności, trybu gestów i czułości oraz czasu podświetlenia ekranu (*Ustawienia wyświetlania*, strona 29).
- **Wibracja alertu**: Umożliwia ustawienie poziomu wibracji (*[Ustawianie poziomu wibracji](#page-35-0)*, strona 30).

**UWAGA:** Im wyższy poziom wibracji, tym szybciej wyczerpuje się bateria.

- **Telefon**: Umożliwia włączenie lub wyłączenie technologii Bluetooth oraz sparowanie i zsynchronizowanie telefonu z zegarkiem (*[Ustawienia telefonu](#page-35-0)*, strona 30).
- **Opcje aktywności**: Umożliwia otwarcie strony opcji aktywności w aplikacji Garmin Connect (*[Dostosowywanie](#page-36-0)  [opcji aktywności](#page-36-0)*, strona 31).
- **Widżety**: Umożliwia otwarcie ustawień widżetów w aplikacji Garmin Connect (*[Dostosowywanie pętli widżetów](#page-33-0)*, [strona 28](#page-33-0)).
- **Menu elementów sterujących**: Umożliwia edytowanie menu elementów sterujących (*[Dostosowywanie menu](#page-32-0) [elementów sterujących](#page-32-0)*, strona 27).
- **Tryb snu**: Umożliwia dostosowanie trybu snu (*[Dostosowywanie trybu uśpienia](#page-31-0)*, strona 26).

**Język**: Umożliwia ustawianie języka wyświetlanego na zegarku.

**Zeruj**: Umożliwia skasowanie danych użytkownika i zresetowanie ustawień (*[Przywracanie wszystkich](#page-43-0)  [domyślnych ustawień](#page-43-0)*, strona 38).

**Wyłącz**: Umożliwia wyłączenie zegarka (*[Włączanie i wyłączanie zegarka](#page-7-0)*, strona 2).

**Informacje**: Pozwala wyświetlić identyfikator urządzenia, wersję oprogramowania, informacje prawne dotyczące urządzenia, umowę licencyjną i inne informacje (*[Wyświetlanie informacji o urządzeniu](#page-39-0)*, strona 34).

#### Ustawienia wyświetlania

Naciśnij **O**, aby wyświetlić menu, a następnie wybierz kolejno  $\ddot{\mathbf{Q}}$  >  $\ddot{\mathbf{Q}}$  > Wyświetlacz.

**Jasność**: Ustawia poziom jasności. Można wybrać Automatycznie, aby jasność ekranu była dostosowywana automatycznie w zależności od otaczającego oświetlenia lub ręcznie ustawić poziom jasności.

**UWAGA:** Im wyższy poziom jasności, tym szybciej wyczerpuje się bateria.

- **Tryb gestów**: Pozwala włączać urządzenie za pomocą gestów wykonywanych nadgarstkiem. Gesty uwzględniają obrót nadgarstka w kierunku ciała w celu spojrzenia na zegarek. Możesz wybrać opcję Tylko podczas aktywności, aby używać gestów tylko podczas aktywności z pomiarem czasu.
- **Czułość gestów**: Dostosuj czułość gestów w zależności od tego, jak często chcesz włączać wyświetlacz.

**UWAGA:** Im wyższa czułość gestów, tym szybciej wyczerpuje się bateria.

**Limit czasu**: Umożliwia ustawienie czasu, po którym ekran zostaje wyłączony.

**UWAGA:** Im dłuższy czas wyświetlania, tym szybciej wyczerpuje się bateria.

### <span id="page-35-0"></span>Ustawianie poziomu jasności

- **1** Naciśnij  $\Omega$ , aby zobaczyć menu.
- **2** Wybierz kolejno > > **Wyświetlacz** > **Jasność**.
- **3** Wybierz poziom jasności. **UWAGA:** Opcja Automatycznie automatycznie dostosowuje jasność w zależności od otaczającego oświetlenia.

### Ustawianie poziomu wibracji

- **1** Naciśnij  $\mathbf{O}$ , aby zobaczyć menu.
- **2** Wybierz kolejno > > **Wibracja alertu**..
- **3** Wybierz poziom wibracji.

**UWAGA:** Im wyższy poziom wibracji, tym szybciej wyczerpuje się bateria.

### Ustawienia telefonu

Naciśnij **O**, aby wyświetlić menu i wybierz kolejno  $\ddot{\mathbf{w}}$  >  $\ddot{\mathbf{w}}$  > Telefon.

**Stan**: Pozwala włączyć i wyłączyć technologię Bluetooth.

**UWAGA:** Niektóre ustawienia Bluetooth są wyświetlane tylko po włączeniu technologii Bluetooth.

**Paruj telefon**: Umożliwia sparowanie zegarka z telefonem wyposażonym w funkcję Bluetooth. To ustawienie umożliwia korzystanie z funkcji online Bluetooth za pomocą aplikacji Garmin Connect, takich jak powiadomienia i przesyłanie aktywności.

**Synchronizuj**: Umożliwia synchronizację zegarka ze zgodnym telefonem wyposażonym w funkcję Bluetooth.

# Ustawienia Garmin Connect

Ustawienia zegarka, opcje aktywności oraz ustawienia użytkownika można dostosować na koncie Garmin Connect, używając aplikacji Garmin Connect lub strony internetowej Garmin Connect. Niektóre ustawienia można dostosować również w zegarku Lily 2.

- W aplikacji Garmin Connect wybierz kolejno > **Urządzenia Garmin**, a następnie wybierz zegarek.
- W widżecie urządzeń w aplikacji Garmin Connect wybierz posiadany zegarek.

Po dostosowaniu ustawień zsynchronizuj dane, aby zastosować zmiany w posiadanym zegarku (*[Synchronizowanie danych z aplikacją Garmin Connect](#page-31-0)*, strona 26) (*[Synchronizowanie danych z komputerem](#page-32-0)*, [strona 27](#page-32-0)).

### Ustawienia alarmu

W menu urządzenia Garmin Connect wybierz Alerty.

**Powiadomienia z telefonu**: Umożliwia włączenie i konfigurację powiadomień telefonicznych z poziomu zgodnego telefonu. Możesz wybrać otrzymywanie powiadomień Podczas aktywności.

**Telefon**: Umożliwia włączanie i wyłączanie alertów połączenia z telefonem.

**Poranny raport**: Umożliwia skonfigurowanie porannego raportu.

**Tętno z nadgarstka**: Umożliwia ustawienie alertu tętna (*[Ustawianie alertów nietypowego tętna](#page-25-0)*, strona 20).

- **Alert ruchu**: Umożliwia wyświetlanie wiadomości i paska ruchu na ekranie aktualnego czasu zegarka, gdy użytkownik zbyt długo był nieaktywny.
- **Przypomnienia o relaksie**: Umożliwia ustawienie zegarka tak, aby ostrzegał, gdy poziom stresu jest wyjątkowo wysoki. Alert ten zachęca do zrobienia sobie chwili odpoczynku, a zegarek sugeruje wykonanie ćwiczenia oddechowego.

**Alerty nawodnienia**: Umożliwia ustawienie zegarka tak, aby ostrzegał, gdy nadejdzie czas na napicie się wody.

### <span id="page-36-0"></span>Dostosowywanie opcji aktywności

Aktywności wyświetlane w zegarku można wybrać.

- **1** W menu urządzenia Garmin Connect wybierz kolejno **Opcje aktywności** > **Edytuj**.
- **2** Wybierz aktywności do wyświetlania w zegarku.

**UWAGA:** Nie można usunąć aktywności chodu ani biegu.

**3** W razie potrzeby wybierz aktywność, aby dostosować jej ustawienia, takie jak alerty i pola danych.

#### Oznaczanie okrążeń

Zegarek można ustawić tak, aby korzystał z funkcji Auto Lap® , która automatycznie oznacza okrążenie po każdym kilometrze lub mili. Funkcja ta umożliwia porównywanie swoich wyników na różnych etapach aktywności.

**UWAGA:** Funkcja Auto Lap nie jest dostępna dla wszystkich aktywności.

- **1** Z poziomu menu urządzenia Garmin Connect wybierz **Opcje aktywności**.
- **2** Wybierz aktywność.
- **3** Wybierz **Auto Lap**.

### Ustawienia śledzenia aktywności

Wybierz Śledzenie aktywności z menu urządzenia Garmin Connect.

**UWAGA:** Niektóre ustawienia są wyświetlane w podkategorii menu ustawień. Aktualizacje aplikacji lub strony internetowej mogą zmieniać menu ustawień.

**Kroki dziennie**: Umożliwia określenie dziennego celu kroków. Możesz wybrać Cel automatyczny, aby zegarek sam ustalał cel kroków.

- **Intensywnych minut w tygodniu**: Umożliwia określenie tygodniowego celu dotyczącego liczby minut dla umiarkowanych i intensywnych aktywności. Zegarek umożliwia również ustawienie strefy tętna dla minut umiarkowanej aktywności i strefę wyższego tętna dla minut intensywnej aktywności. Możesz skorzystać z algorytmu domyślnego.
- **Move IQ**: Umożliwia włączanie i wyłączanie zdarzeń Move IQ. Funkcja Move IQ automatycznie wykrywa wzorce aktywności, takiej jak chodzenie lub bieg.
- **Automatyczne rozpoczęcie aktywności**: Umożliwia automatyczne tworzenie i zapisywanie w zegarku aktywności z pomiarem czasu, gdy funkcja Move IQ wykryje aktywność użytkownika, taką jak chód lub bieg, która trwa przez minimalny okres czasu. Można określić minimalny czas dla biegania i chodzenia.
- **Własna długość kroku**: Umożliwia bardziej precyzyjne obliczanie przez zegarek przebytego dystansu dzięki niestandardowemu ustawieniu długości kroku. Możesz podać znany dystans i liczbę kroków do jego pokonania, a serwis Garmin Connect obliczy długość kroku.

### Profil użytkownika

Z menu urządzenia Garmin Connect wybierz Profil użytkownika.

- **Pułap tlenowy**: Umożliwia wyświetlenie obecnego pułapu tlenowego oraz jego ostatniej aktualizacji (*[Sprawdzanie szacowanego pułapu tlenowego](#page-24-0)*, strona 19).
- **Wiek sprawnościowy**: Umożliwia wyświetlenie obecnego wieku sprawnościowego (*[Wyświetlanie wieku](#page-24-0) [sprawnościowego](#page-24-0)*, strona 19).
- **Wyświetlana nazwa**: Umożliwia ustawienie wyświetlanej nazwy w porannym raporcie i alertach (*[Poranny raport](#page-27-0)*, [strona 22](#page-27-0)).

**Płeć**: Umożliwia ustawienie płci (*[Ustawienia płci](#page-37-0)*, strona 32).

**Data urodzin**: Umożliwia ustawienie daty urodzin.

**Wzrost**: Umożliwia ustawienie wzrostu.

**Masa ciała**: Umożliwia ustawienie wagi ciała.

**Nadgarstek**: Umożliwia ustawienie nadgarstka, na którym będzie noszony zegarek.

**Strefy tętna**: Umożliwia szacowanie maksymalnego tętna i określanie niestandardowych stref tętna (*[Informacje](#page-45-0)  [o strefach tętna](#page-45-0)*, strona 40).

### <span id="page-37-0"></span>Ustawienia płci

Przy pierwszej konfiguracji zegarka trzeba wybrać płeć. Większość algorytmów sprawnościowych i treningowych ma charakter binarny. Aby otrzymywać jak najdokładniejsze wyniki, firma Garmin zaleca wybranie płci przypisanej podczas urodzin. Po wstępnej konfiguracji ustawienia profilu można dostosować na swoim koncie Garmin Connect.

**Profil i prywatność**: Umożliwia dostosowanie danych w profilu publicznym.

**Ustawienia użytkownika**: Ustawia płeć. Jeśli wybierzesz płeć Nieokreślona, algorytmy wymagające wprowadzenia danych binarnych będą używać płci określonej podczas pierwszej konfiguracji zegarka.

# Informacje o urządzeniu

### Ładowanie zegarka

#### **OSTRZEŻENIE**

To urządzenie jest zasilane przez baterię litowo-jonową. Należy zapoznać się z zamieszczonym w opakowaniu produktu przewodnikiem *Ważne informacje dotyczące bezpieczeństwa i produktu* zawierającym ostrzeżenia i wiele istotnych wskazówek.

Nie należy używać przewodu zasilającego, przewodu do przesyłu danych i/lub zasilacza sieciowego, który nie został dostarczony przez Garmin lub nie posiada odpowiedniego certyfikatu.

#### *NOTYFIKACJA*

Aby zapobiec korozji, należy dokładnie wyczyścić i osuszyć styki oraz obszar wokół nich przed ładowaniem i podłączeniem urządzenia do komputera. Wskazówki dotyczące czyszczenia (*[Czyszczenie zegarka](#page-38-0)*, [strona 33](#page-38-0)).

**1** Ściśnij zaczep do ładowania  $(1)$ .

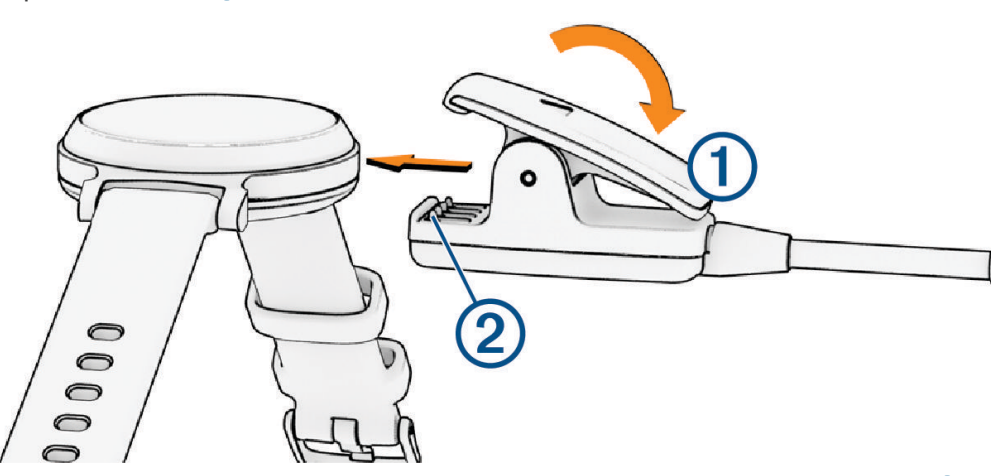

- **2** Ustaw zaczep do ładowania w jednej linii ze stykami znajdującymi się na spodzie zegarka  $(2)$ .
- **3** Podłącz przewód USB do źródła zasilania.
- **4** Całkowicie naładuj zegarek.

### Wskazówki dotyczące ładowania zegarka

• Podłącz ładowarkę do zegarka, aby go naładować, korzystając z przewodu USB (*Ładowanie zegarka*, strona 32).

Aby naładować zegarek, przewód USB należy podłączyć do zasilacza sieciowego zatwierdzonego przez firmę Garmin i standardowego gniazdka elektrycznego lub portu USB w komputerze.

• Przesuń palcem w lewo, aby wyświetlić informacje o stanie naładowania baterii w menu elementów sterujących.

### <span id="page-38-0"></span>Wskazówki dotyczące bezpieczeństwa urządzenia

#### *NOTYFIKACJA*

Unikać mocnych wstrząsów i niewłaściwego korzystania, ponieważ może ono skrócić okres eksploatacji urządzenia.

Nie wolno używać ostrych przedmiotów w celu wyczyszczenia urządzenia.

Zabronione jest używanie jakichkolwiek twardych albo ostro zakończonych przedmiotów do obsługi ekranu dotykowego, grozi to bowiem uszkodzeniem ekranu.

Nie należy używać chemicznych środków czyszczących, rozpuszczalników ani środków odstraszających owady, ponieważ mogą one uszkodzić elementy plastikowe.

Po kontakcie z wodą chlorowaną lub słoną, środkami zawierającymi filtry przeciwsłoneczne, kosmetykami, alkoholem i innymi środkami o silnym działaniu należy dokładnie umyć urządzenie pod bieżącą wodą. Zbyt długi kontakt z tymi substancjami może doprowadzić do uszkodzenia obudowy.

Unikaj zamoczenia i zabrudzenia skórzanego paska. Unikaj pływania i kąpieli ze skórzanym paskiem. Woda i pot mogą go uszkodzić lub odbarwić. Jako zamienników używaj pasków silikonowych.

Nie umieszczać urządzenia w miejscach o wysokiej temperaturze, takich jak suszarka do ubrań.

Nie wolno przechowywać urządzenia w miejscach, w których występują ekstremalne temperatury, gdyż grozi to jego trwałym uszkodzeniem.

### Czyszczenie zegarka

#### **PRZESTROGA**

Niektórzy użytkownicy mogą odczuwać podrażnienie skóry po długotrwałym korzystaniu z zegarka, szczególnie jeśli użytkownik ma wrażliwą skórę lub alergie. W razie wystąpienia jakiekolwiek podrażnienia skóry, należy zdjąć zegarek i pozwolić skórze wrócić do normalnego stanu. W celu uniknięcia podrażnień skóry należy pilnować, aby zegarek był czysty i suchy oraz nie zakładać go zbyt ciasno na nadgarstku.

#### *NOTYFIKACJA*

Po podłączeniu urządzenia do ładowarki nawet najmniejsze ilości potu i wilgoci obecne na urządzeniu mogą spowodować korozję styków elektrycznych urządzeń. Korozja tych elementów może uniemożliwić ładowanie i przesyłanie danych.

**PORADA:** Więcej informacji można znaleźć na stronie [www.garmin.com/fitandcare.](http://www.garmin.com/fitandcare)

- **1** Opłucz wodą lub użyj wilgotnej, niestrzępiącej się ściereczki.
- **2** Pozostaw zegarek do całkowitego wyschnięcia.

### Czyszczenie skórzanych pasków

- **1** Wytrzyj skórzane paski suchą ściereczką.
- **2** Do czyszczenia skórzanych pasków należy używać środka do pielęgnacji skóry.

# <span id="page-39-0"></span>Wymiana pasków

Do zegarka pasują standardowe paski o szerokości 14 mm z mechanizmem szybkiego zwalniania.

**1** Przesuń szpilkę zwalniającą na teleskopie, aby zdjąć pasek.

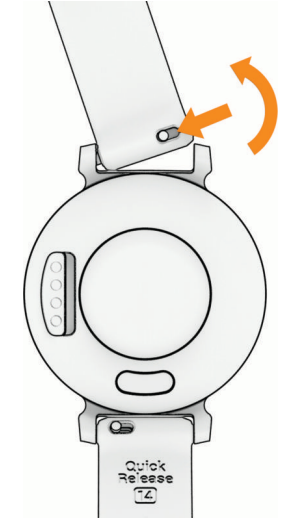

- **2** Włóż jedną stronę teleskopu z nowym paskiem do mocowania w zegarku.
- **3** Przesuń szpilkę zwalniającą i dopasuj teleskop do drugiego mocowania w zegarku.
- **4** Powtórz kroki od 1 do 3, aby wymienić drugi pasek.

### Wyświetlanie informacji o urządzeniu

Na ekranie urządzenia można wyświetlić identyfikator urządzenia, wersję oprogramowania i informacje prawne.

- **1** Naciśnij  $\Omega$ , aby zobaczyć menu.
- **2** Wybierz kolejno  $\bullet$  >  $\bullet$ .
- **3** Przesuń palcem, aby wyświetlić informacje.

### Dane techniczne

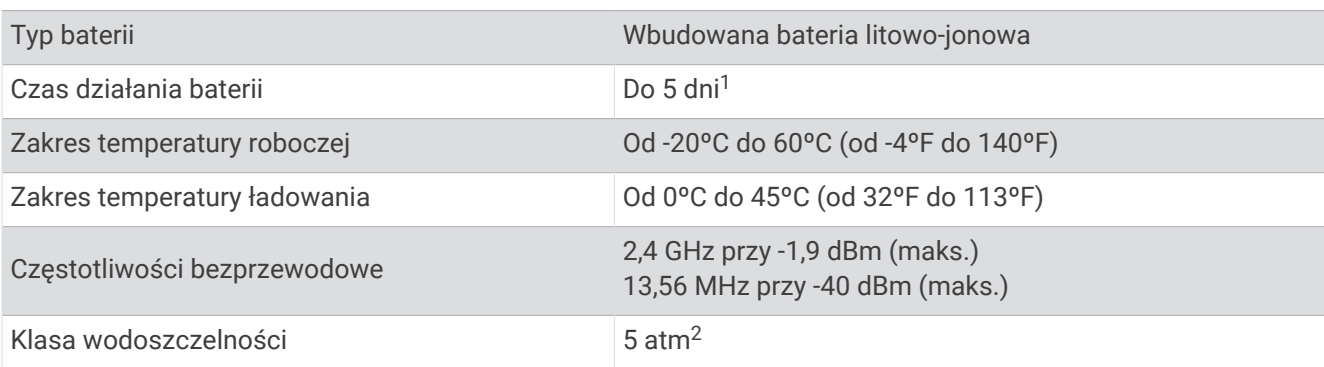

# Rozwiązywanie problemów

### Czy mój telefon jest zgodny z moim zegarkiem?

Zegarek Lily 2 jest zgodny z telefonami wykorzystującymi technologię Bluetooth.

Więcej informacji na temat zgodności z Bluetooth można znaleźć na stronie [www.garmin.com/ble](http://www.garmin.com/ble).

<sup>1</sup> Szacowana żywotność baterii opiera się na pewnych założeniach dotyczących użytkowania. Więcej informacji można znaleźć na stronie [www.garmin.com](http://www.garmin.com/lily2batterylifeassumptions) [/lily2batterylifeassumptions.](http://www.garmin.com/lily2batterylifeassumptions)<br><sup>2</sup> Urządzenie jest odporne na ciśnienie odpowiadające zanurzeniu na głębokość 50 metrów. Więcej informacji można znaleźć na stronie [www.garmin.com](http://www.garmin.com/waterrating)

[<sup>/</sup>waterrating](http://www.garmin.com/waterrating).

# <span id="page-40-0"></span>Mój telefon nie łączy się z zegarkiem

- Umieść zegarek w zasięgu telefonu.
- Jeśli zegarek i telefon są już sparowane, wyłącz technologię Bluetooth w obu urządzeniach, a następnie z powrotem ją włącz.
- Jeśli zegarek i telefon nie są sparowane, włącz technologię Bluetooth w telefonie.
- W smartfonie otwórz aplikacie Garmin Connect i wybierz kolejno ••• > Urzadzenia Garmin > Dodaj **urządzenie**, aby przejść do trybu parowania.
- Na zegarku naciśnij **O**, aby wyświetlić menu i wybierz kolejno  $\clubsuit$  >  $\ddot{\ddot{\mathbf{w}}}$  > **Telefon** > **Paruj telefon**, aby przejść do trybu parowania.
- Aby poznać więcej czynności dotyczących rozwiązywania problemów, przejdź na stronę [www.garmin.com](http://garmin.com/bluetoothtroubleshooting) [/bluetoothtroubleshooting.](http://garmin.com/bluetoothtroubleshooting)

# Śledzenie aktywności

Więcej informacji na temat dokładności śledzenia aktywności znajduje się na stronie [garmin.com/ataccuracy](http://garmin.com/ataccuracy).

### Liczba kroków jest niedokładna

Jeśli liczba kroków jest niedokładna, spróbuj wykonać następujące kroki.

- Noś zegarek na nadgarstku ręki, która nie jest dominująca.
- Noś zegarek w kieszeni, kiedy pchasz wózek spacerowy lub kosiarkę.
- Noś zegarek w kieszeni, kiedy aktywnie używasz wyłącznie rąk lub ramion.

**UWAGA:** Zegarek może interpretować niektóre powtarzające się ruchy, takie jak te wykonywane w trakcie mycia naczyń, składania prania lub klaskania, jako kroki.

### Liczba kroków na moim zegarku i koncie Garmin Connect nie jest zgodna

Liczba kroków na koncie Garmin Connect aktualizuje się po zsynchronizowaniu zegarka.

- **1** Zsynchronizuj monitorowanie dziennej liczby kroków z aplikacją Garmin Connect (*[Synchronizowanie danych](#page-31-0) [z aplikacją Garmin Connect](#page-31-0)*, strona 26).
- **2** Zaczekaj, aż zegarek zsynchronizuje dane.

Synchronizacja może potrwać kilka minut.

**UWAGA:** Odświeżenie aplikacji Garmin Connect nie powoduje synchronizacji danych ani aktualizowania liczby kroków.

### Poziom wysiłku nie jest wyświetlany

Aby zegarek mógł wykryć poziom wysiłku, należy włączyć funkcję nadgarstkowego monitorowania tętna.

Zegarek mierzy zmienność tętna w ciągu dnia podczas okresów nieaktywności, aby ocenić natężenie wysiłku. Zegarek nie określa poziomu wysiłku podczas aktywności z pomiarem czasu.

Jeśli zamiast poziomu wysiłku widoczne są kreski, nie ruszaj się i poczekaj, aż zegarek zmierzy zmienność tętna.

### Miga wskaźnik minut intensywnej aktywności

Wskaźnik minut intensywnej aktywności zaczyna migać po przekroczeniu progu intensywności zaliczającego aktywność jako minuty intensywnej aktywności.

# <span id="page-41-0"></span>Porady dotyczące ekranu dotykowego

- Dotknij ekranu dotykowego, aby dokonać wyboru.
- Podczas pływania dotknij dwukrotnie ekranu dotykowego, aby uruchomić i zatrzymać stoper.
- Na tarczy zegarka dotknij ekranu dotykowego, aby przełączyć dane, takie jak kroki i tetno  $\textcircled{1}.$

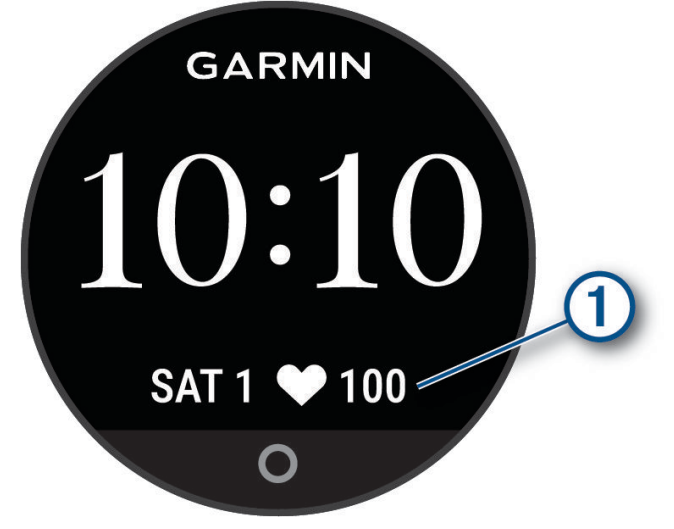

- W menu sterowania przytrzymaj ekran dotykowy, aby dodać lub usunąć elementy sterujące, lub zmienić ich kolejność.
- Na dowolnym ekranie naciśnij  $\bigcirc$ , aby powrócić do poprzedniego ekranu.
- Dotknij ekranu widżetu, aby wyświetlić dodatkowe informacje.
- Aby wysłać wezwanie pomocy, dotknij mocno i szybko ekranu dotykowego i poczekaj, aż zegarek zacznie wibrować (*[Wzywanie pomocy](#page-29-0)*, strona 24).

### Tętno wyświetlane na zegarku nie jest dokładne

Aby uzyskać więcej informacji na temat posiadanego czujnika tętna, przejdź na stronę [www.garmin.com](http://www.garmin.com/heartrate) [/heartrate](http://www.garmin.com/heartrate).

### Wskazówki dotyczące nieregularnego odczytu danych tętna

Jeśli dane dotyczące tętna są nieregularne lub nie są wyświetlane, spróbuj wykonać następujące kroki.

- Przed założeniem zegarka wyczyść i osusz ramię.
- W miejscu, w którym nosisz zegarek, nie smaruj skóry kremem z filtrem przeciwsłonecznym, balsamem ani środkiem odstraszającym owady.
- Uważaj, aby nie zarysować czujnika tętna z tyłu zegarka.
- Załóż zegarek powyżej kości nadgarstka. Zegarek powinien dobrze przylegać do ciała, lecz niezbyt ciasno.
- Wykonaj rozgrzewkę przez 5-10 minut i przed rozpoczęciem aktywności odczytaj tętno. **UWAGA:** Gdy na zewnątrz jest zimno, wykonaj rozgrzewkę w pomieszczeniu.
- Po każdym treningu opłucz zegarek pod bieżącą wodą.
- Do treningów używaj silikonowej opaski.

### Porady dotyczące uzyskiwania lepszych danych Body Battery

- Aby uzyskać dokładniejsze wyniki, zegarek należy nosić podczas snu.
- Dobry sen ładuje Body Battery.
- Intensywna aktywność i wysoki poziom stresu mogą spowodować szybsze wyczerpywanie Body Battery.
- Spożywanie żywności i stymulantów (np. kofeiny) nie ma wpływu na Body Battery.

### <span id="page-42-0"></span>Wskazówki dotyczące nieprawidłowego odczytu pulsoksymetru

Jeśli dane pulsoksymetru są nieregularne lub nie są wyświetlane, spróbuj wykonać następujące kroki.

- Nie ruszaj się podczas mierzenia poziomu tlenu we krwi.
- Załóż zegarek powyżej kości nadgarstka. Zegarek powinien dobrze przylegać do ciała, lecz niezbyt ciasno.
- Podczas mierzenia poziomu tlenu we krwi trzymaj ramię z zegarkiem na wysokości serca.
- Użyj silikonowej lub nylonowej opaski.
- Przed założeniem zegarka wyczyść i osusz ramię.
- W miejscu, w którym nosisz zegarek, nie smaruj skóry kremem z filtrem przeciwsłonecznym, balsamem ani środkiem odstraszającym owady.
- Uważaj, aby nie zarysować czujnika optycznego z tyłu zegarka.
- Po każdym treningu opłucz zegarek pod bieżącą wodą.

### Maksymalizowanie czasu działania baterii

- Zmniejsz jasność ekranu i skróć czas wyświetlania (*[Ustawienia wyświetlania](#page-34-0)*, strona 29).
- Zmniejsz poziom wibracji (*[Ustawianie poziomu wibracji](#page-35-0)*, strona 30).
- Wyłącz gesty wykonywane nadgarstkiem (*[Ustawienia wyświetlania](#page-34-0)*, strona 29).
- Ogranicz liczbę powiadomień wyświetlanych w zegarku Lily 2 w ustawieniach centrum powiadomień w telefonie (*[Zarządzanie powiadomieniami](#page-26-0)*, strona 21).
- Wyłącz inteligentne powiadomienia (*[Ustawienia alarmu](#page-35-0)*, strona 30).
- Wyłącz technologię bezprzewodową Bluetooth, jeśli nie korzystasz z funkcji online (*[Ustawienia telefonu](#page-35-0)*, [strona 30](#page-35-0)).
- Wyłącz monitorowanie SpO2 podczas snu (*[Włączanie monitorowania SpO2 podczas snu](#page-24-0)*, strona 19).
- Wyłącz funkcję monitorowania nadgarstkowego pomiaru tętna (*[Ustawienia nadgarstkowego pomiaru tętna](#page-23-0)*, [strona 18](#page-23-0)).

**UWAGA:** Funkcja monitorowania tętna mierzonego na nadgarstku służy do obliczania minut intensywnej aktywności, pułapu tlenowego, poziomu Body Battery, poziomu wysiłku i spalonych kalorii.

### Ekran zegarka jest mało czytelny na dworze

Zegarek mierzy natężenie światła otoczenia i automatycznie dostosowuje jasność podświetlenia ekranu, aby zmaksymalizować czas działania baterii. Gdy promienie słoneczne padają bezpośrednio na ekran, jego jasność zostaje zwiększona, jednak nawet wtedy może być on mało czytelny. Funkcja automatycznego wykrywania aktywności może być przydatna w przypadku rozpoczynania aktywności wykonywanych na świeżym powietrzu (*[Ustawienia śledzenia aktywności](#page-36-0)*, strona 31).

### Mój zegarek wyświetla nieprawidłowy język

Jeśli w zegarku został wybrany przypadkowo nieprawidłowy język, można go zmienić.

- **1** Naciśnij  $\Omega$ , aby zobaczyć menu.
- 2 Wybierz koleino  $\frac{1}{2}$  >  $\frac{\omega_{\text{ex}}}{\omega_{\text{ex}}}$ .
- **3** Przewiń w dół do siódmego elementu na liście i go wybierz.
- **4** Wybierz język.

# <span id="page-43-0"></span>Przywracanie wszystkich domyślnych ustawień

Domyślne wartości wszystkich ustawień zegarka można przywrócić.

- **1** Naciśnij  $\Omega$ , aby wyświetlić menu.
- **2** Wybierz kolejno  $\frac{1}{2}$  >  $\frac{1}{2}$  > Zeruj.
- **3** Wybierz opcję:
	- Aby przywrócić domyślne wartości wszystkich ustawień zegarka, ale zachować wszystkie informacje wprowadzone przez użytkownika oraz historię aktywności, wybierz **Przywróć ustawienia domyślne**.
	- Aby przywrócić domyślne wartości wszystkich ustawień zegarka oraz usunąć wszystkie informacje wprowadzone przez użytkownika i historię aktywności, wybierz **Usuń dane i zresetuj ustawienia**.
- **4** Wykonaj instrukcje wyświetlane na ekranie.

### Aktualizacje produktów

Zegarek automatycznie sprawdza dostępność aktualizacji za pomocą technologii Bluetooth. Możesz zainstalować aplikację Garmin Express w komputerze (**[garmin.com/express](http://www.garmin.com/express)**). Możesz zainstalować aplikację Garmin Connect w telefonie.

Aplikacja umożliwia łatwy dostęp do tych usług w urządzeniach Garmin:

- Aktualizacje oprogramowania
- Przesyłanie danych do Garmin Connect
- Rejestracja produktu

### Aktualizowanie oprogramowania kamery za pomocą aplikacji Garmin Connect

Aby zaktualizować oprogramowanie za pomocą aplikacji Garmin Connect, należy najpierw założyć konto Garmin Connect i sparować zegarek ze zgodnym telefonem (*[Konfigurowanie zegarka](#page-6-0)*, strona 1).

Zsynchronizuj zegarek z aplikacją Garmin Connect (*[Synchronizowanie danych z aplikacją Garmin Connect](#page-31-0)*, [strona 26](#page-31-0)).

Gdy zostanie udostępnione nowe oprogramowanie, aplikacja Garmin Connect automatycznie prześle je do zegarka. Aktualizacja jest instalowana, gdy nie używasz zegarka. Po zakończeniu aktualizacji zegarek uruchomi się ponownie.

### Aktualizacja oprogramowania przy użyciu aplikacji Garmin Express

Aby przeprowadzić aktualizację oprogramowania zegarka, należy najpierw pobrać i zainstalować aplikację Garmin Express oraz dodać swój zegarek (*[Synchronizowanie danych z komputerem](#page-32-0)*, strona 27).

**1** Podłącz zegarek do komputera za pomocą przewodu USB.

Gdy zostanie udostępnione nowe oprogramowanie, aplikacja Garmin Express prześle je do zegarka.

**2** Po zakończeniu przesyłania aktualizacji przez aplikację Garmin Express odłącz zegarek od komputera. Zegarek zainstaluje aktualizację.

# Źródła dodatkowych informacji

- Aby zapoznać się z dodatkowymi instrukcjami obsługi i artykułami oraz pobrać aktualizacje oprogramowania, odwiedź stronę internetową [support.garmin.com](http://support.garmin.com).
- Odwiedź stronę [buy.garmin.com](http://buy.garmin.com) lub skontaktuj się z dealerem firmy Garmin w celu uzyskania informacji na temat opcjonalnych akcesoriów i części zamiennych.
- Odwiedź stronę [www.garmin.com/ataccuracy](http://www.garmin.com/ataccuracy). Produkt nie jest urządzeniem medycznym. Funkcja pulsoksymetru nie jest dostępna we wszystkich krajach.

### Serwis urządzenia

Jeśli urządzenie wymaga naprawy lub wymiany, odwiedź stronę [support.garmin.com](http://support.garmin.com) z informacjami na temat wysyłania zgłoszeń serwisowych do działu pomocy technicznej firmy Garmin.

# Załącznik

# <span id="page-44-0"></span>Lista aktywności

Poniższe aktywności są dostępne w zegarku Lily 2.

**UWAGA:** Zaktualizuj oprogramowanie zegarka, aby otrzymać najnowsze aktywności (*[Aktualizowanie](#page-43-0)  [oprogramowania kamery za pomocą aplikacji Garmin Connect](#page-43-0)*, strona 38, *[Aktualizacja oprogramowania przy](#page-43-0)  [użyciu aplikacji Garmin Express](#page-43-0)*, strona 38).

- *[Dostosowywanie opcji aktywności](#page-36-0)*, strona 31
- *[Rejestrowanie aktywności z pomiarem czasu](#page-19-0)*, strona 14

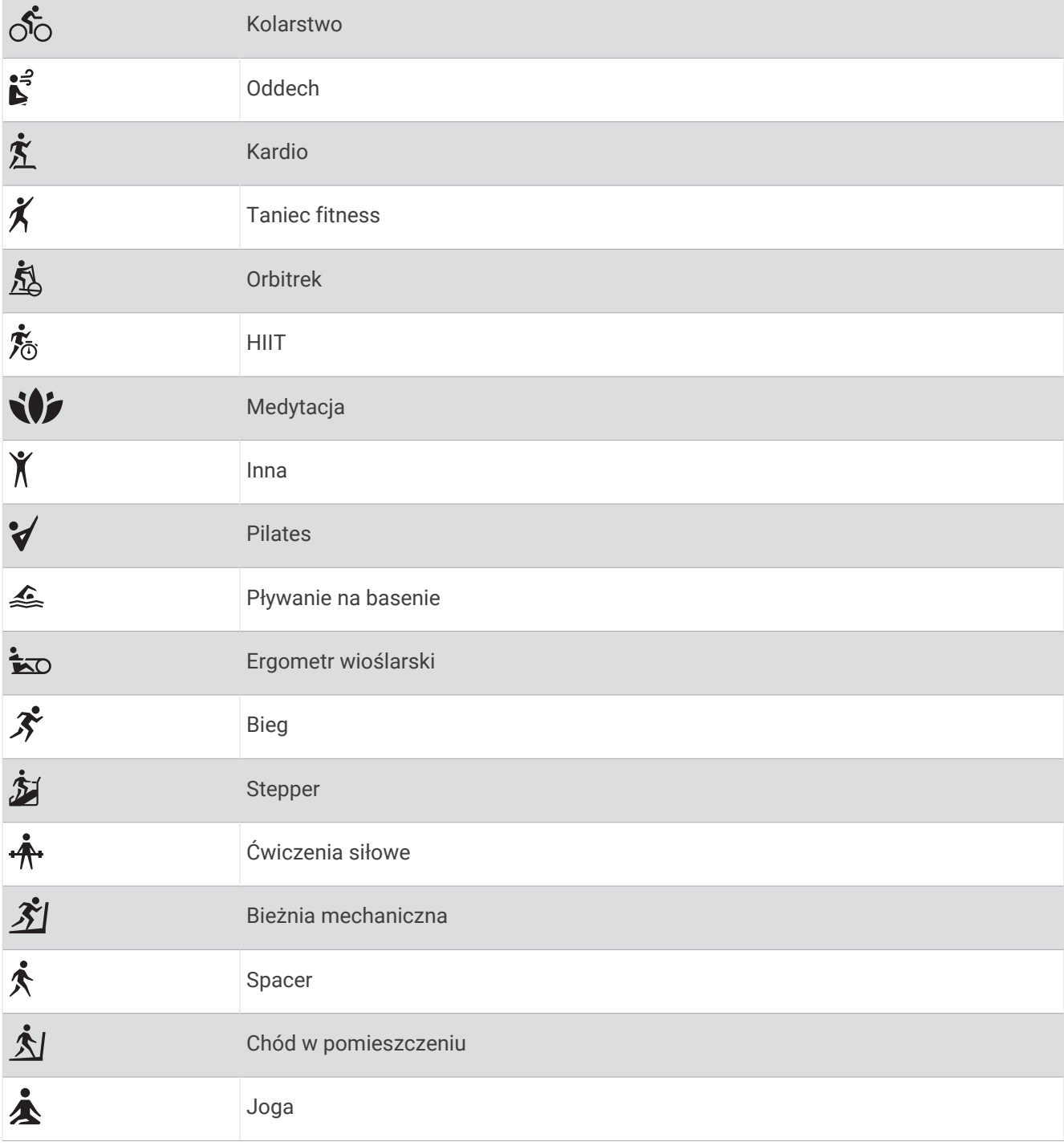

# <span id="page-45-0"></span>Cele fitness

Znajomość stref tętna pomaga w mierzeniu i poprawianiu sprawności fizycznej dzięki zrozumieniu i zastosowaniu następujących zasad.

- Tętno jest dobrą miarą intensywności ćwiczeń.
- Trenowanie w określonych strefach tętna może pomóc poprawić wydolność układu sercowo-naczyniowego.

Jeśli znasz maksymalną wartość swojego tętna, możesz skorzystać z tabeli (*Obliczanie strefy tętna*, strona 40), aby ustalić najlepszą strefę tętna dla swoich celów fitness.

Jeśli nie znasz swojego maksymalnego tętna, użyj jednego z kalkulatorów dostępnych w Internecie. Niektóre siłownie i ośrodki zdrowia wykonują test mierzący tętno maksymalne. Aby uzyskać domyślne maksymalne tętno, należy odjąć swój wiek od wartości 220.

# Informacje o strefach tętna

Wielu sportowców korzysta ze stref tętna, aby dokonywać pomiarów i zwiększać swoją wydolność sercowonaczyniową, a także poprawiać sprawność fizyczną. Strefa tętna to ustalony zakres liczby uderzeń serca na minutę. Pięć ogólnie przyjętych stref tętna jest ponumerowanych od 1 do 5 według wzrastającej intensywności. Zazwyczaj strefy tętna są obliczane w oparciu o wartości procentowe maksymalnego tętna użytkownika.

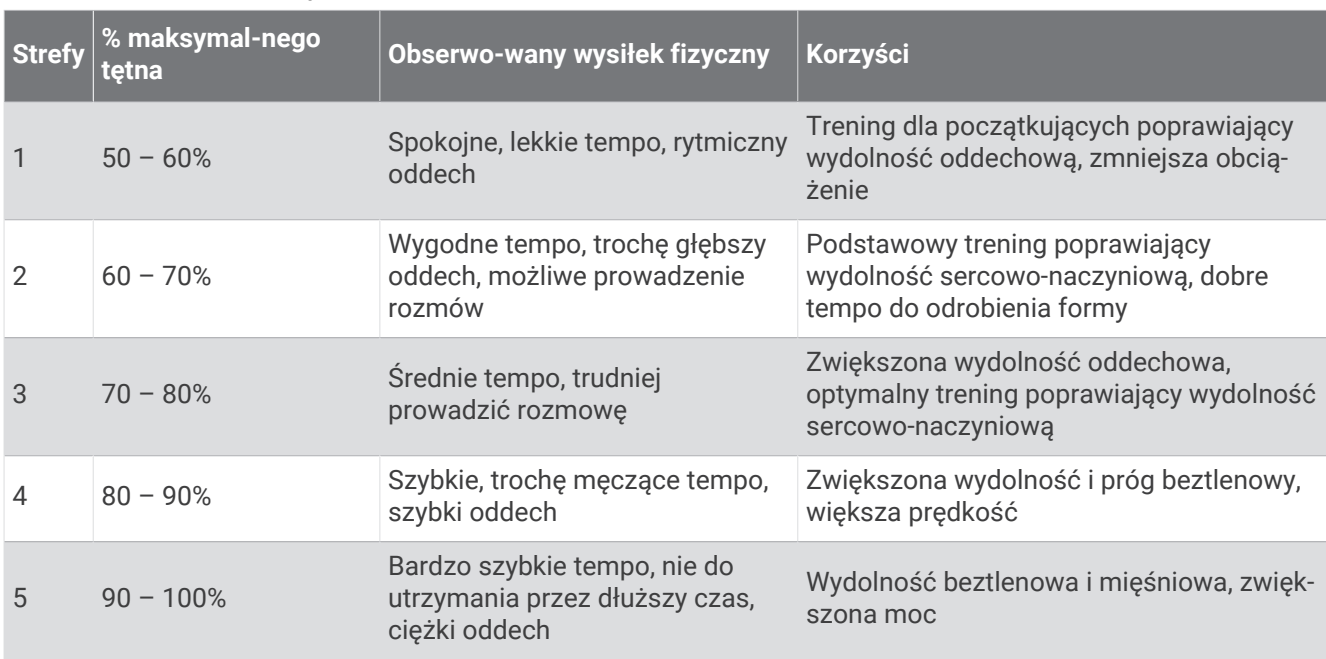

# Obliczanie strefy tętna

# <span id="page-46-0"></span>Standardowe oceny pułapu tlenowego

Poniższe tabele przedstawiają znormalizowaną klasyfikację szacowanego pułapu tlenowego według wieku i płci.

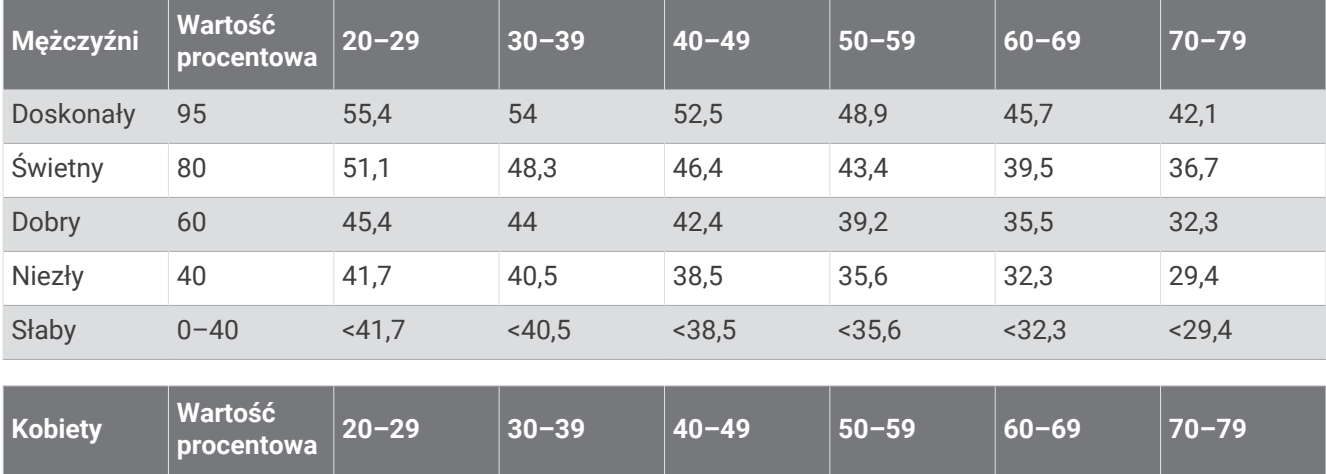

**UWAGA:** Dane pułapu tlenowego nie są dostępne, gdy zegarek jest w trybie wózka inwalidzkiego.

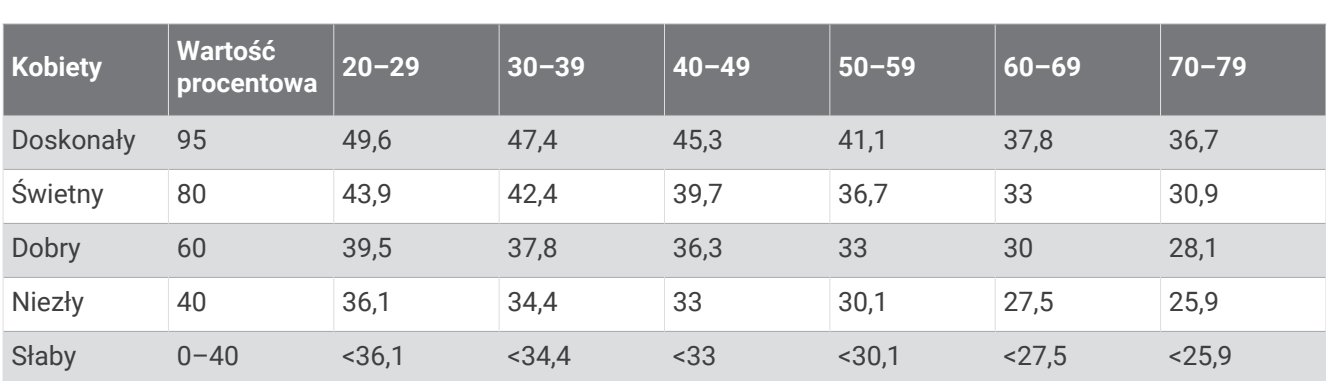

Przedruk danych za zgodą organizacji The Cooper Institute. Więcej informacji można znaleźć na stronie [www](http://www.CooperInstitute.org) [.CooperInstitute.org.](http://www.CooperInstitute.org)